Příručka k počítači Dell Inspiron M5040/ 15-N5040/15-N5050

Č**íslo modelu: P18F** Č**íslo typu: P18F001; P18F002; P18F003**

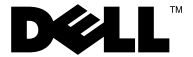

## **Poznámky, upozorn**ě**ní a varování**

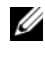

**POZNÁMKA: POZNÁMKA označuje důležité informace, které pomáhají** lepšímu využití počítače.

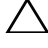

**UPOZORN**Ě**NÍ: UPOZORN**Ě**NÍ ozna**č**uje možné nebezpe**č**í poškození hardwaru nebo ztráty dat v p**ř**ípad**ě **nedodržení pokyn**ů**.**

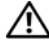

**VAROVÁNÍ: VAROVÁNÍ ozna**č**uje potenciální nebezpe**č**í poškození majetku, úrazu nebo smrti.**

Č**íslo modelu: P18F** Č**íslo typu: P18F001; P18F002; P18F003**

**2012 - 10 Rev. A01**

\_\_\_\_\_\_\_\_\_\_\_\_\_\_\_\_\_\_\_\_

**<sup>© 2011-2012</sup> Dell Inc. Všechna práva vyhrazena.**

Ochranné známky použité v tomto textu: Dell™, logo DELL a Inspiron™ jsou ochranné známky společnosti Dell Inc.; Bluetooth® je ochrannou známkou společnosti Bluetooth SIG, Inc.; Microsoft®, Windows®, a logo tlačítka start systému Windows <br/> system buď ochranné známky, nebo registrované ochranné známky společnosti Microsoft Corporation v USA nebo v jiných zemích.

# **Obsah**

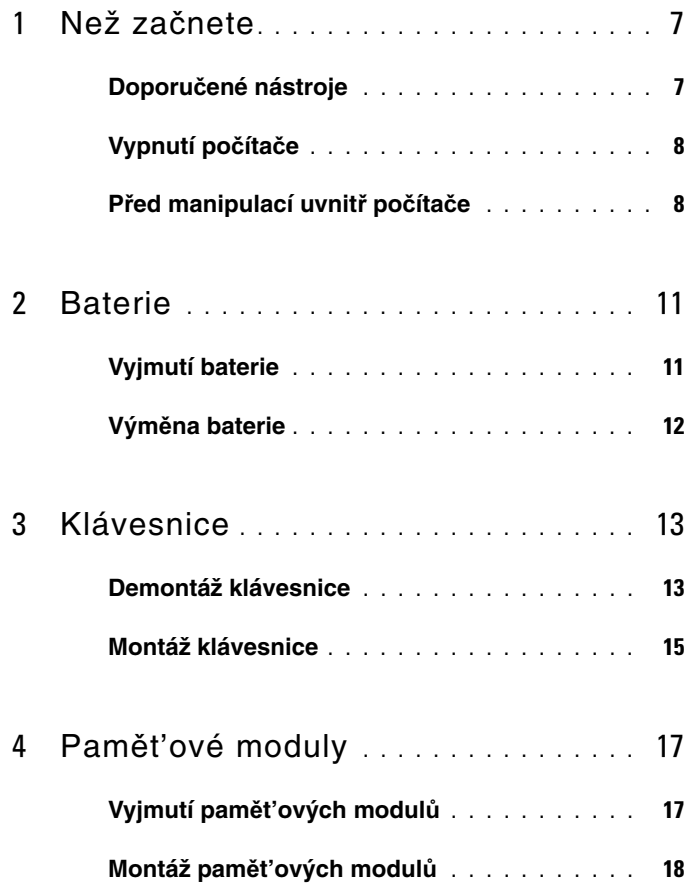

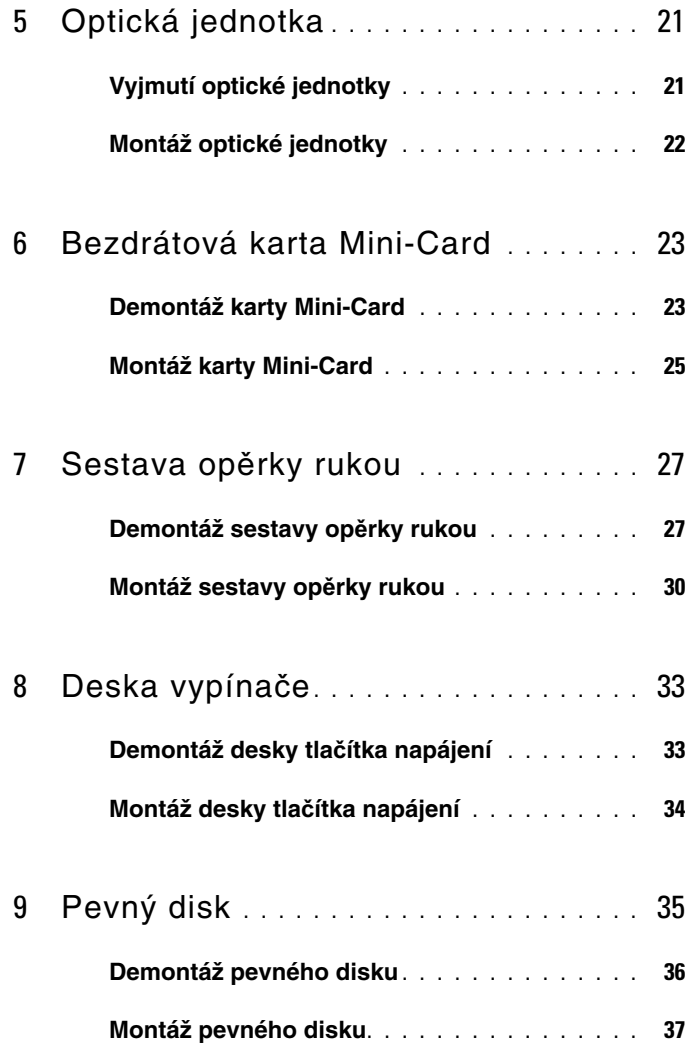

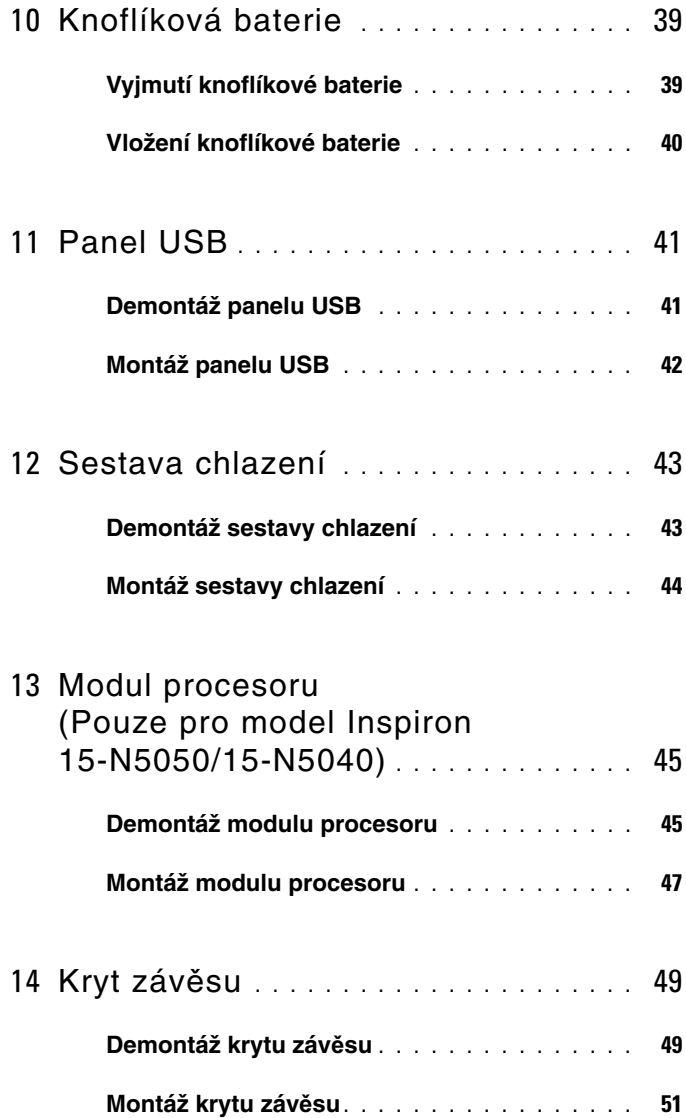

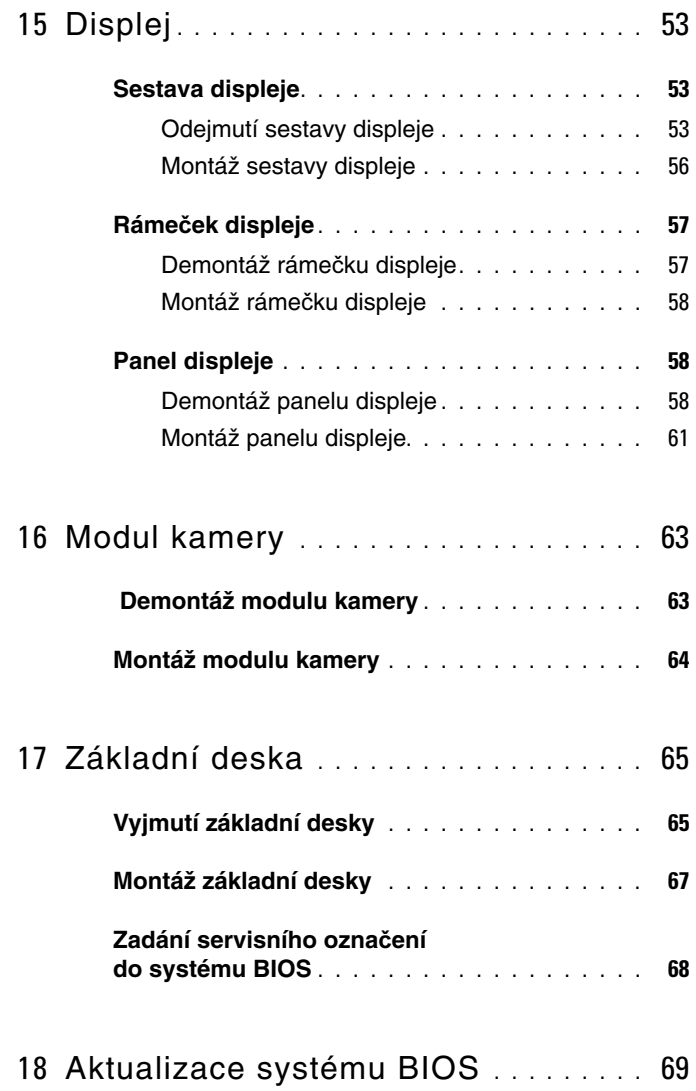

# <span id="page-6-2"></span><span id="page-6-0"></span>**Než za**č**nete**

V této příručce jsou uvedeny pokyny pro demontáž a montáž komponent do počítače. Než začnete provádět jakýkoli uvedený postup, ujistěte se, že:

- Byly provedeny kroky v částech ["Vypnutí po](#page-7-0)čítače" na straně 8 a "Před [manipulací uvnit](#page-7-1)ř počítače" na straně 8.
- Byly nastudovány bezpečnostní informace dodané s počítačem*.*
- Součást může být vyměněna nebo (v případě samostatného nákupu) namontována podle postupu demontáže provedeného v obráceném pořadí kroků.

### <span id="page-6-1"></span>**Doporu**č**ené nástroje**

Postupy uvedené v tomto dokumentu mohou vyžadovat použití následujících nástrojů:

- Malý plochý šroubovák
- Šroubovák Phillips
- Plastová jehla
- Spustitelný program pro aktualizaci systému BIOS dostupný na stránkách **support.dell.com**

## <span id="page-7-2"></span><span id="page-7-0"></span>**Vypnutí po**č**íta**č**e**

**UPOZORN**Ě**NÍ: P**ř**ed vypnutím po**č**íta**č**e uložte a zav**ř**ete všechny otev**ř**ené soubory a ukon**č**ete všechny spušt**ě**né aplikace. P**ř**edejdete tak ztrát**ě **dat.**

- **1** Uložte a zavřete všechny otevřené soubory a ukončete všechny spuštěné aplikace.
- **2** Vypněte svůj počítač.
	- *Windows 8*

Přesuňte ukazatel myši do pravého horního nebo pravého dolního rohu obrazovky, abyste otevřeli postranní panel s ovládacími tlačítky. Poté klikněte na možnosti **Nastavení**→ **Napájení**→ **Vypnout**.

*• Windows 7*

Klikněte na tlačítko **Start a** pak na tlačítko **Vypnout**.

Po dokončení procesu vypnutí operačního systému se počítač vypne.

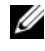

**24 POZNÁMKA:** Používáte-li jiný operační systém, získáte pokyny týkající se jeho vypnutí v dokumentaci dodané s tímto systémem.

**3** Zkontrolujte, zda je počítač vypnutý. Pokud se počítač nevypne automaticky po ukončení operačního systému, stiskněte a podržte tlačítko napájení, dokud se počítač nevypne.

## <span id="page-7-1"></span>**P**ř**ed manipulací uvnit**ř **po**č**íta**č**e**

Dodržujte následující bezpečnostní zásady, abyste zabránili možnému poškození počítače a zajistili vlastní bezpečnost.

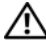

**VAROVÁNÍ: P**ř**ed manipulací uvnit**ř **po**č**íta**č**e si p**ř**e**č**t**ě**te bezpe**č**nostní informace dodané s po**č**íta**č**em. Další informace o vhodných bezpe**č**ných postupech naleznete na domovské stránce Regulatory Compliance (Soulad s p**ř**edpisy) na adrese www.dell.com/regulatory\_compliance.**

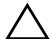

**UPOZORN**Ě**NÍ: Abyste p**ř**edešli elektrostatickému výboji, použijte uzem**ň**ovací náramek nebo se opakovan**ě **dotýkejte nenat**ř**eného kovového povrchu (nap**ř**íklad konektoru po**č**íta**č**e).**

**UPOZORN**Ě**NÍ: Zacházejte s komponentami a deskami opatrn**ě**. Nedotýkejte se komponent nebo kontakt**ů **na desce. Držte desku za její hrany nebo kovový montážní držák. Sou**č**ásti (nap**ř**íklad procesor) držte za hrany, nikoli za kolíky (piny).**

**UPOZORN**Ě**NÍ: Opravy po**č**íta**č**e smí provád**ě**t pouze kvalifikovaný servisní technik. Na škody zp**ů**sobené neoprávn**ě**ným servisním zásahem se nevztahuje záruka.**

**UPOZORN**Ě**NÍ: P**ř**i odpojování kabelu tahejte za konektor nebo vý**č**n**ě**lek pro vytahování, nikoli za samotný kabel. N**ě**které kabely jsou vybaveny konektory s pojistnými vý**č**n**ě**lky. Pokud odpojujete tento typ kabelu, p**ř**ed odpojením kabelu pojistné vý**č**n**ě**lky stiskn**ě**te. P**ř**i odtahování konektor**ů **od sebe je udržujte rovnom**ě**rn**ě **se**ř**ízené, abyste neohnuli n**ě**které kolíky konektor**ů**. Také se p**ř**ed zapojením kabelu ujist**ě**te, že jsou oba konektory správn**ě **nasm**ě**rovány a zarovnány.** 

#### **UPOZORN**Ě**NÍ: Aby se zabránilo poškození, p**ř**ed manipulací uvnit**ř **po**č**íta**č**e prove**ď**te následující kroky.**

- **1** Ujistěte se, že je pracovní povrch rovný a čistý, aby nedošlo k poškrábání krytu počítače.
- **2** Vypněte počítač. Viz ["Vypnutí po](#page-7-0)čítače" na straně 8 a všechna připojená zařízení.

#### **UPOZORN**Ě**NÍ: P**ř**i odpojování sít'ového kabelu nejprve odpojte kabel od po**č**íta**č**e a potom ze sít'ového za**ř**ízení.**

- **3** Odpojte od počítače veškeré telefonní a sít'ové kabely.
- **4** Stiskněte a vyjměte všechny karty instalované ve čtečce pamět'ových karet 3 v 1.
- **5** Odpojte počítač a všechna připojená zařízení z elektrických zásuvek.
- **6** Odpojte všechna zařízení připojená k počítači.

#### **UPOZORN**Ě**NÍ: P**ř**ed manipulací uvnit**ř **po**č**íta**č**e vyjm**ě**te hlavní baterii, viz** č**ást ["Vyjmutí baterie" na stran](#page-10-2)**ě **11. P**ř**edejdete tak poškození základní desky.**

- **7** Vyjměte baterii. Viz ["Vyjmutí baterie" na stran](#page-10-2)ě 11.
- **8** Otočte počítač horní stranou nahoru, otevřete displej a stiskněte tlačítko napájení, čímž uzemníte základní desku.

## <span id="page-10-0"></span>**Baterie**

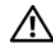

**VAROVÁNÍ: P**ř**ed manipulací uvnit**ř **po**č**íta**č**e si p**ř**e**č**t**ě**te bezpe**č**nostní informace dodané s po**č**íta**č**em. Další informace o vhodných bezpe**č**ných postupech naleznete na domovské stránce Regulatory Compliance (Soulad s p**ř**edpisy) na adrese www.dell.com/regulatory\_compliance.**

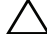

**UPOZORN**Ě**NÍ: Opravy po**č**íta**č**e smí provád**ě**t pouze kvalifikovaný servisní technik. Na škody zp**ů**sobené neoprávn**ě**ným servisním zásahem se nevztahuje záruka.**

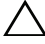

**UPOZORN**Ě**NÍ: Abyste p**ř**edešli elektrostatickému výboji, použijte uzem**ň**ovací náramek nebo se opakovan**ě **dotýkejte nenat**ř**eného kovového povrchu (nap**ř**íklad konektoru po**č**íta**č**e).**

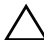

**UPOZORN**Ě**NÍ: Používejte pouze baterii ur**č**enou speciáln**ě **pro tento po**č**íta**č **Dell. P**ř**edejdete tak poškození po**č**íta**č**e. Nepoužívejte baterie ur**č**ené pro jiné po**č**íta**č**e Dell.**

## <span id="page-10-2"></span><span id="page-10-1"></span>**Vyjmutí baterie**

- 1 Postupujte podle pokynů v části "Než zač[nete" na stran](#page-6-2)ě 7.
- **2** Vypněte počítač a otočte jej.
- **3** Posouvejte jisticí západku baterie do odemčené polohy, dokud nezapadne na místo.
- **4** Posuňte a držte uvolňovací západku baterie v odemčené poloze.
- **5** Vysuňte a zvedněte baterii z přihrádky.

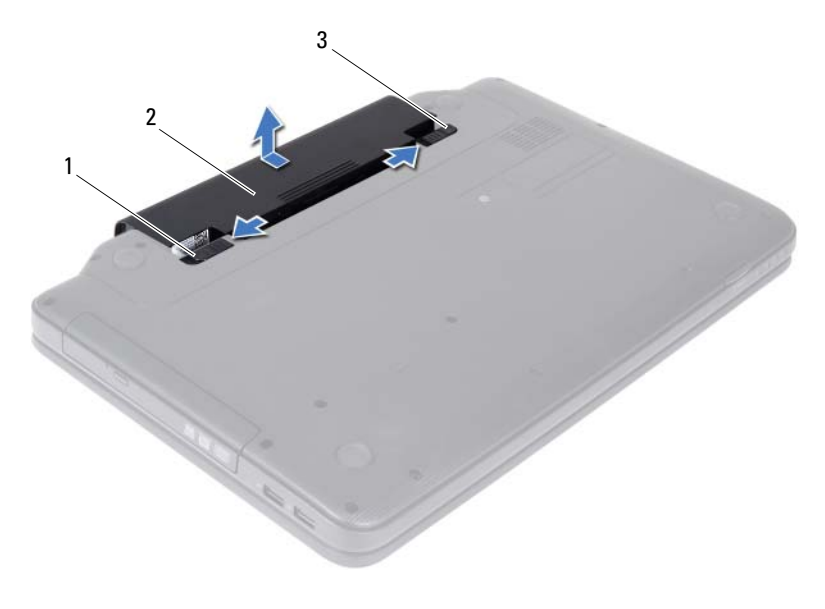

západka pro uvolnění baterie 2 baterie

<span id="page-11-1"></span>západka zamknutí baterie

#### <span id="page-11-0"></span>**Vým**ě**na baterie**

- 1 Postupujte podle pokynů v části "Než zač[nete" na stran](#page-6-2)ě 7.
- Zasuňte baterii do pozice, dokud nezapadne na místo.
- Přesuňte západku zamknutí baterie do uzamčené polohy.

# <span id="page-12-0"></span>**Klávesnice**

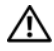

**VAROVÁNÍ: P**ř**ed manipulací uvnit**ř **po**č**íta**č**e si p**ř**e**č**t**ě**te bezpe**č**nostní informace dodané s po**č**íta**č**em. Další informace o vhodných bezpe**č**ných postupech naleznete na domovské stránce Regulatory Compliance (Soulad s p**ř**edpisy) na adrese www.dell.com/regulatory\_compliance.**

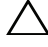

**UPOZORN**Ě**NÍ: Opravy po**č**íta**č**e smí provád**ě**t pouze kvalifikovaný servisní technik. Na škody zp**ů**sobené neoprávn**ě**ným servisním zásahem se nevztahuje záruka.**

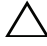

**UPOZORN**Ě**NÍ: Abyste p**ř**edešli elektrostatickému výboji, použijte uzem**ň**ovací náramek nebo se opakovan**ě **dotýkejte nenat**ř**eného kovového povrchu (nap**ř**íklad konektoru po**č**íta**č**e).**

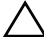

**UPOZORN**Ě**NÍ: P**ř**ed manipulací uvnit**ř **po**č**íta**č**e vyjm**ě**te hlavní baterii, viz** č**ást ["Vyjmutí baterie" na stran](#page-10-2)**ě **11. P**ř**edejdete tak poškození základní desky.**

### <span id="page-12-2"></span><span id="page-12-1"></span>**Demontáž klávesnice**

- 1 Postupujte podle pokynů v části "Než zač[nete" na stran](#page-6-2)ě 7.
- **2** Vyjměte baterii. Viz ["Vyjmutí baterie" na stran](#page-10-2)ě 11.

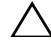

**UPOZORN**Ě**NÍ: Tla**č**ítka klávesnice jsou k**ř**ehká, snadno vypadnou a poskládat je zp**ě**t na místo je** č**asov**ě **náro**č**né. P**ř**i demontáži klávesnice a manipulaci s ní bu**ď**te opatrní.**

- **3** Otočte počítač vzhůru nohama a otevřete displej, co nejvíce je to možné.
- **4** Pomocí plastové jehly uvolněte čtyři výčnělky, kterými je klávesnice upevněna k opěrce rukou a uvolňujte klávesnici, dokud se neodpojí od opěrky.

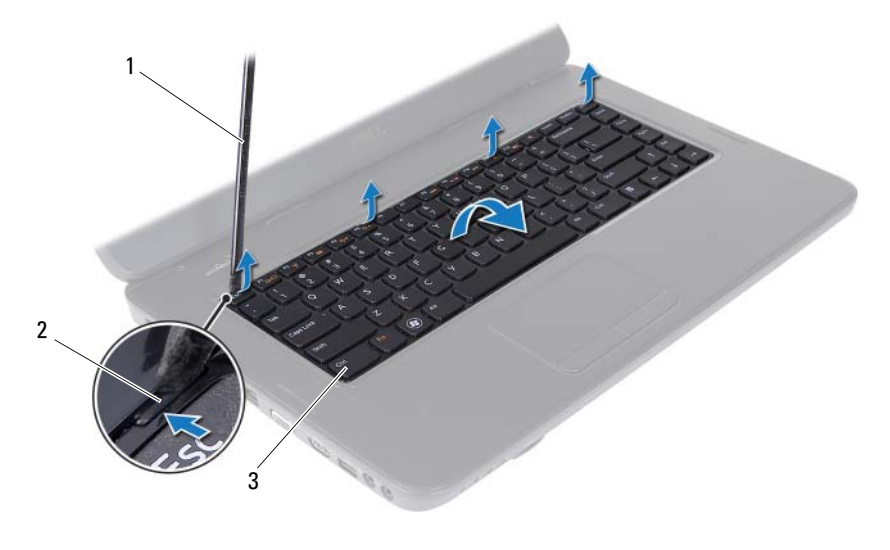

- 1 plastová jehla 2 výčnělky (4)
	-

klávesnice

#### **UPOZORN**Ě**NÍ: Tla**č**ítka klávesnice jsou k**ř**ehká, snadno vypadnou a poskládat je zp**ě**t na místo je** č**asov**ě **náro**č**né. P**ř**i demontáži klávesnice a manipulaci s ní bu**ď**te opatrní.**

- Překlopte klávesnici a položte ji na sestavu opěrky rukou.
- Zvedněte západku konektoru, která zajišt'uje kabel klávesnice ke konektoru na základní desce, a kabel vyjměte.
- Zvedněte klávesnici z počítače.

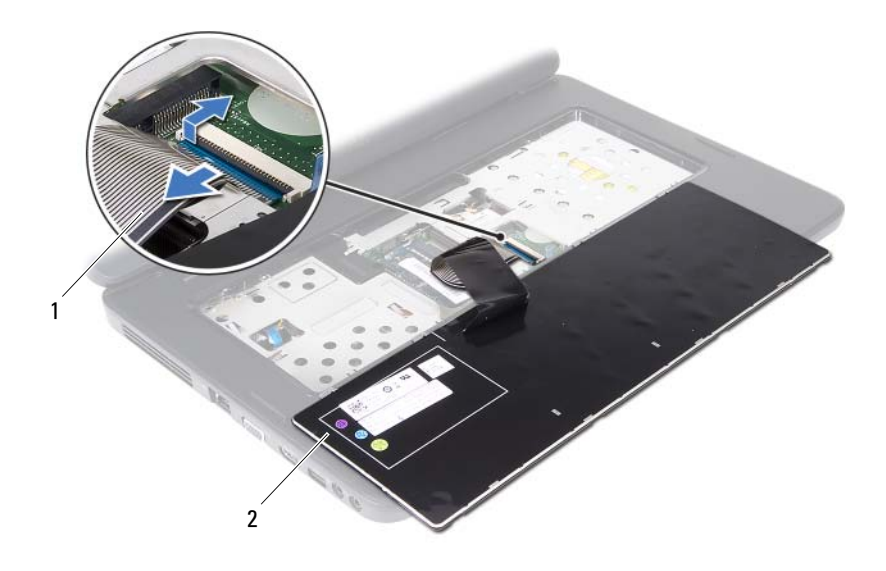

<span id="page-14-1"></span>1 kabel klávesnice 2 klávesnice

#### <span id="page-14-0"></span>**Montáž klávesnice**

- 1 Postupujte podle pokynů v části "Než zač[nete" na stran](#page-6-2)ě 7.
- **2** Nasuňte kabel klávesnice do konektoru na základní desce. Zamáčkněte západku konektoru a připevněte tak kabel klávesnice ke konektoru základní desky.
- **3** Zasuňte výčnělky na klávesnici do slotů na opěrce rukou.
- **4** Mírným stisknutím kolem okrajů klávesnice zajistěte čtyři jisticí výčnělky klávesnice.
- **5** Zavřete displej a otočte počítač spodní stranou vzhůru.
- **6** Vložte baterii. Viz "Výmě[na baterie" na stran](#page-11-1)ě 12.

# <span id="page-16-0"></span>**Pam**ě**t'ové moduly**

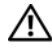

**VAROVÁNÍ: P**ř**ed manipulací uvnit**ř **po**č**íta**č**e si p**ř**e**č**t**ě**te bezpe**č**nostní informace dodané s po**č**íta**č**em. Další informace o vhodných bezpe**č**ných postupech naleznete na domovské stránce Regulatory Compliance (Soulad s p**ř**edpisy) na adrese www.dell.com/regulatory\_compliance.**

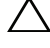

**UPOZORN**Ě**NÍ: Opravy po**č**íta**č**e smí provád**ě**t pouze kvalifikovaný servisní technik. Na škody zp**ů**sobené neoprávn**ě**ným servisním zásahem se nevztahuje záruka.**

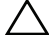

**UPOZORN**Ě**NÍ: Abyste p**ř**edešli elektrostatickému výboji, použijte uzem**ň**ovací náramek nebo se opakovan**ě **dotýkejte nenat**ř**eného kovového povrchu (nap**ř**íklad konektoru po**č**íta**č**e).**

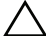

**UPOZORN**Ě**NÍ: P**ř**ed manipulací uvnit**ř **po**č**íta**č**e vyjm**ě**te hlavní baterii, viz** č**ást ["Vyjmutí baterie" na stran](#page-10-2)**ě **11. P**ř**edejdete tak poškození základní desky.**

Pamět' počítače můžete rozšířit instalací pamět'ových modulů na základní desku. Informace o typu paměti, který váš počítač podporuje, najdete v části *Specifications* (Specifikace) na adrese **support.dell.com/manuals**.

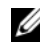

**24 POZNÁMKA:** Na paměťové moduly zakoupené od společnosti Dell se vztahuje záruka poskytovaná na počítač.

Počítač je vybaven dvěma uživatelsky přístupnými paticemi SODIMM označenými DIMM A a DIMM B, které jsou přístupné ze spodní strany počítače.

## <span id="page-16-2"></span><span id="page-16-1"></span>**Vyjmutí pam**ě**t'ových modul**ů

- **1** Postupujte podle pokynů v části "Než zač[nete" na stran](#page-6-2)ě 7.
- **2** Vyjměte baterii. Viz ["Vyjmutí baterie" na stran](#page-10-2)ě 11.
- **3** Demontujte klávesnici. Viz ["Demontáž klávesnice" na stran](#page-12-2)ě 13.

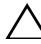

- **UPOZORN**Ě**NÍ: Chcete-li p**ř**edejít poškození konektoru pam**ě**t'ového modulu, nepoužívejte k roztažení zajišt'ovacích spon pam**ě**t'ového modulu žádné nástroje.**
- **4** Roztáhněte zajišt'ovací spony na každém konci pamět'ového modulu opatrně prsty tak, aby modul lehce vyskočil.

**5** Demontujte pamět'ový modul z konektoru pamět'ového modulu.

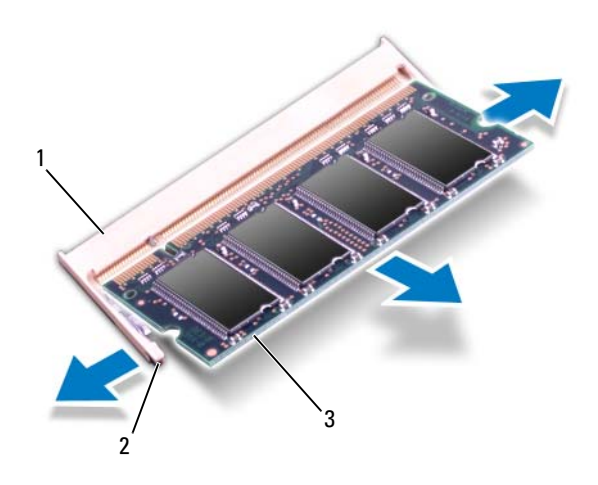

- 1 konektor pamět'ového modulu 2 zajišt'ovací spony (2)
- 3 pamět'ový modul

## <span id="page-17-1"></span><span id="page-17-0"></span>**Montáž pam**ě**t'ových modul**ů

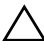

**UPOZORN**Ě**NÍ: Pot**ř**ebujete-li nainstalovat pam**ě**t'ové moduly do obou slot**ů**, nainstalujte pam**ě**t'ový modul do slotu s ozna**č**ením "DIMM A" d**ř**íve, než nainstalujete pam**ě**t'ový modul do slotu**  s označením "DIMM B".

- **1** Postupujte podle pokynů v části "Než zač[nete" na stran](#page-6-2)ě 7.
- **2** Zarovnejte zářez na pamět'ovém modulu s výčnělkem na konektoru pamět'ového modulu.
- **3** Tlakem zasuňte modul pod úhlem 45 stupňů do slotu a poté jej zatlačte směrem dolů, dokud nezapadne na místo. Pokud neuslyšíte cvaknutí, modul vyjměte a instalaci zopakujte.

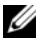

**POZNÁMKA:** Nebude-li paměťový modul nainstalován správně, počítač se nemusí spustit.

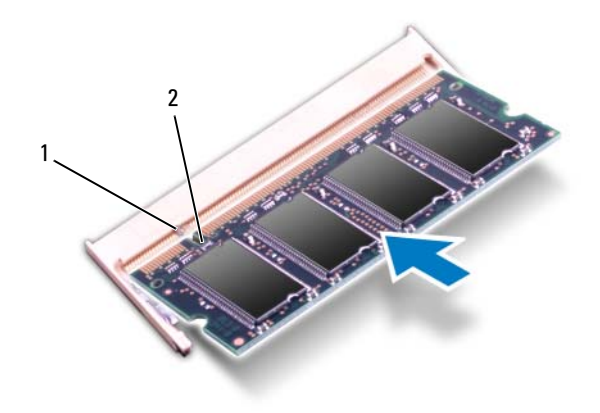

- 1 výčnělek 2 zářez
- 4 Namontujte klávesnici. Viz ["Montáž klávesnice" na stran](#page-14-1)ě 15.
- **5** Vložte baterii, viz část "Výmě[na baterie" na stran](#page-11-1)ě 12, nebo připojte napájecí adaptér do počítače a elektrické zásuvky.
- **UPOZORN**Ě**NÍ: P**ř**ed zapnutím po**č**íta**č**e našroubujte všechny šrouby zp**ě**t a zajist**ě**te, aby žádné nez**ů**staly voln**ě **uvnit**ř **po**č**íta**č**e. Pokud tak neu**č**iníte, m**ů**že dojít k poškození po**č**íta**č**e.**
- **6** Zapněte počítač.

# <span id="page-20-0"></span>**Optická jednotka**

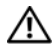

**VAROVÁNÍ: P**ř**ed manipulací uvnit**ř **po**č**íta**č**e si p**ř**e**č**t**ě**te bezpe**č**nostní informace dodané s po**č**íta**č**em. Další informace o vhodných bezpe**č**ných postupech naleznete na domovské stránce Regulatory Compliance (Soulad s p**ř**edpisy) na adrese www.dell.com/regulatory\_compliance.**

**UPOZORN**Ě**NÍ: Opravy po**č**íta**č**e smí provád**ě**t pouze kvalifikovaný servisní technik. Na škody zp**ů**sobené neoprávn**ě**ným servisním zásahem se nevztahuje záruka.**

**UPOZORN**Ě**NÍ: Abyste p**ř**edešli elektrostatickému výboji, použijte uzem**ň**ovací náramek nebo se opakovan**ě **dotýkejte nenat**ř**eného kovového povrchu (nap**ř**íklad konektoru po**č**íta**č**e).**

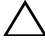

**UPOZORN**Ě**NÍ: P**ř**ed manipulací uvnit**ř **po**č**íta**č**e vyjm**ě**te hlavní baterii, viz** č**ást ["Vyjmutí baterie" na stran](#page-10-2)**ě **11. P**ř**edejdete tak poškození základní desky.**

## <span id="page-20-2"></span><span id="page-20-1"></span>**Vyjmutí optické jednotky**

- **1** Postupujte podle pokynů v části "Než zač[nete" na stran](#page-6-2)ě 7.
- **2** Vyjměte baterii. Viz ["Vyjmutí baterie" na stran](#page-10-2)ě 11.
- **3** Demontujte klávesnici. Viz ["Demontáž klávesnice" na stran](#page-12-2)ě 13.
- **4** Vyšroubujte šroub, který připevňuje optickou jednotku k základně počítače.
- **5** Zatlačením na vroubek na optické jednotce pomocí plastové jehly vyjměte optickou jednotku z její zásuvky.
- **6** Vysuňte optickou jednotku ven ze zásuvky pro optickou jednotku.

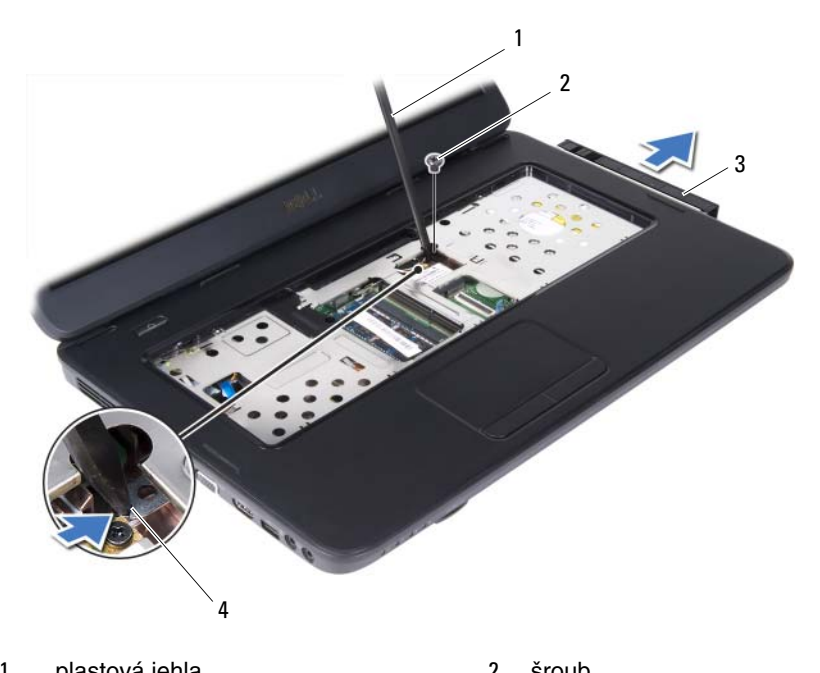

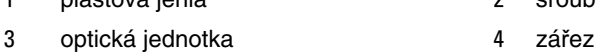

## <span id="page-21-1"></span><span id="page-21-0"></span>**Montáž optické jednotky**

- Postupujte podle pokynů v části "Než zač[nete" na stran](#page-6-2)ě 7.
- Zasuňte optickou jednotku do zásuvky tak, aby byla zcela usazena.
- Zašroubujte šroub, který připevňuje optickou jednotku k základně počítače.
- Namontujte klávesnici. Viz ["Montáž klávesnice" na stran](#page-14-1)ě 15.
- Vložte baterii. Viz ["Montáž optické jednotky" na stran](#page-21-0)ě 22.

# <span id="page-22-0"></span>**Bezdrátová karta Mini-Card**

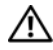

**VAROVÁNÍ: P**ř**ed manipulací uvnit**ř **po**č**íta**č**e si p**ř**e**č**t**ě**te bezpe**č**nostní informace dodané s po**č**íta**č**em. Další informace o vhodných bezpe**č**ných postupech naleznete na domovské stránce Regulatory Compliance (Soulad s p**ř**edpisy) na adrese www.dell.com/regulatory\_compliance.**

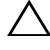

**UPOZORN**Ě**NÍ: Opravy po**č**íta**č**e smí provád**ě**t pouze kvalifikovaný servisní technik. Na škody zp**ů**sobené neoprávn**ě**ným servisním zásahem se nevztahuje záruka.**

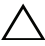

**UPOZORN**Ě**NÍ: Abyste p**ř**edešli elektrostatickému výboji, použijte uzem**ň**ovací náramek nebo se opakovan**ě **dotýkejte nenat**ř**eného kovového povrchu (nap**ř**íklad konektoru po**č**íta**č**e).**

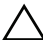

**UPOZORN**Ě**NÍ: P**ř**ed manipulací uvnit**ř **po**č**íta**č**e vyjm**ě**te hlavní baterii, viz** č**ást ["Vyjmutí baterie" na stran](#page-10-2)**ě **11. P**ř**edejdete tak poškození základní desky.**

**POZNÁMKA:** Společnost Dell nezaručuje kompatibilitu ani neposkytuje podporu pro karty Mini-Card získané z jiných zdrojů než od společnosti Dell.

Pokud jste bezdrátovou kartu Mini-Card objednali s počítačem, je karta již nainstalována.

Počítač je vybaven jedním slotem poloviční velikosti pro kartu Mini-Card bezdrátové místní sítě (WLAN)/kombinovanou kartu Bluetooth.

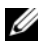

**POZNÁMKA:** V závislosti na konfiguraci počítače při jeho prodeji může či nemusí být v zásuvce pro kartu Mini-Card tato karta již nainstalována.

## <span id="page-22-2"></span><span id="page-22-1"></span>**Demontáž karty Mini-Card**

- **1** Postupujte podle pokynů v části "Než zač[nete" na stran](#page-6-2)ě 7.
- **2** Vyjměte baterii. Viz ["Vyjmutí baterie" na stran](#page-10-2)ě 11.
- **3** Demontujte klávesnici. Viz ["Demontáž klávesnice" na stran](#page-12-2)ě 13.
- **4** Odpojte anténní kabely od karty Mini-Card.
- **5** Vyšroubujte šroub, který připevňuje kartu Mini-Card k základní desce.

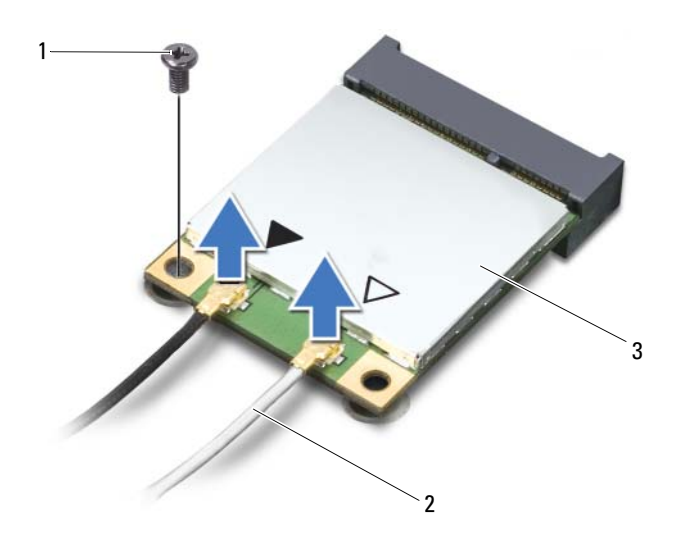

- šroub 2 anténní kabely (2)
- 
- karta Mini-Card
- Vyjměte kartu Mini-Card z konektoru na základní desce.

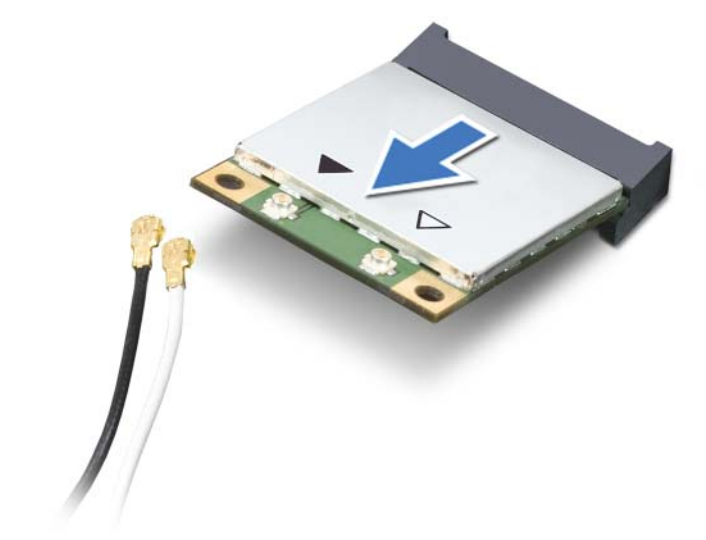

**UPOZORN**Ě**NÍ: Pokud není karta Mini-Card v po**č**íta**č**i, uchovávejte ji v ochranném antistatickém obalu. Další informace najdete v** č**ásti "Ochrana p**ř**ed elektrostatickým výbojem" v bezpe**č**nostních informacích dodaných s po**č**íta**č**em.**

## <span id="page-24-1"></span><span id="page-24-0"></span>**Montáž karty Mini-Card**

- **1** Postupujte podle pokynů v části "Než zač[nete" na stran](#page-6-2)ě 7.
- **2** Vyjměte novou kartu Mini-Card z obalu.

**UPOZORN**Ě**NÍ: Pevným rovnom**ě**rným zatla**č**ením zasu**ň**te kartu na místo. P**ř**i použití p**ř**íliš velké síly m**ů**že dojít k poškození konektoru.**

**UPOZORN**Ě**NÍ: Konektory jsou opat**ř**eny vý**č**n**ě**lkem, aby bylo zajišt**ě**no jejich správné p**ř**ipojení. Pokud cítíte odpor, zkontrolujte konektory na kart**ě **a základní desce a kartu znovu vyrovnejte.**

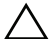

**UPOZORN**Ě**NÍ: Abyste se vyhnuli poškození karty Mini-Card, nikdy kabely neukládejte pod kartu.**

**3** Zasuňte konektor karty Mini-Card do konektoru na základní desce pod úhlem 45 stupňů.

- **4** Zatlačte druhý konec karty Mini-Card do zásuvku na základní desce a našroubujte šroub, který připevňuje kartu Mini-Card k základní desce.
- **5** Připojte příslušné anténní kabely ke kartě Mini-Card, kterou instalujete. Následující tabulka uvádí barevné schéma anténních kabelů pro karty Mini-Card podporované tímto počítačem.

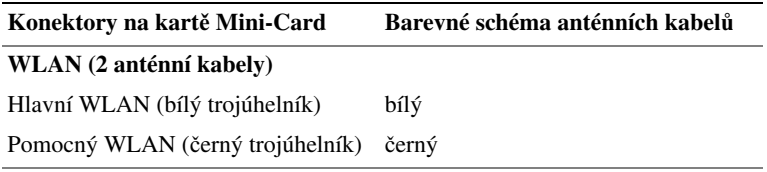

- **6** Namontujte klávesnici. Viz ["Montáž klávesnice" na stran](#page-14-1)ě 15.
- **7** Vložte baterii. Viz "Výmě[na baterie" na stran](#page-11-1)ě 12.
- **UPOZORN**Ě**NÍ: P**ř**ed zapnutím po**č**íta**č**e našroubujte všechny šrouby zp**ě**t a zajist**ě**te, aby žádné nez**ů**staly voln**ě **uvnit**ř **po**č**íta**č**e. Pokud tak neu**č**iníte, m**ů**že dojít k poškození po**č**íta**č**e.**
- **8** Podle potřeby nainstalujte do počítače ovladače a programy.
- **POZNÁMKA:** Pokud namontujete kartu Mini-Card od jiného dodavatele než od společnosti Dell, je třeba nainstalovat příslušné ovladače a nástroje.

# <span id="page-26-0"></span>**Sestava op**ě**rky rukou**

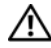

**VAROVÁNÍ: P**ř**ed manipulací uvnit**ř **po**č**íta**č**e si p**ř**e**č**t**ě**te bezpe**č**nostní informace dodané s po**č**íta**č**em. Další informace o vhodných bezpe**č**ných postupech naleznete na domovské stránce Regulatory Compliance (Soulad s p**ř**edpisy) na adrese www.dell.com/regulatory\_compliance.**

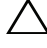

**UPOZORN**Ě**NÍ: Opravy po**č**íta**č**e smí provád**ě**t pouze kvalifikovaný servisní technik. Na škody zp**ů**sobené neoprávn**ě**ným servisním zásahem se nevztahuje záruka.**

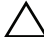

**UPOZORN**Ě**NÍ: Abyste p**ř**edešli elektrostatickému výboji, použijte uzem**ň**ovací náramek nebo se opakovan**ě **dotýkejte nenat**ř**eného kovového povrchu (nap**ř**íklad konektoru po**č**íta**č**e).**

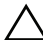

**UPOZORN**Ě**NÍ: P**ř**ed manipulací uvnit**ř **po**č**íta**č**e vyjm**ě**te hlavní baterii, viz** č**ást ["Vyjmutí baterie" na stran](#page-10-2)**ě **11. P**ř**edejdete tak poškození základní desky.**

## <span id="page-26-3"></span><span id="page-26-1"></span>**Demontáž sestavy op**ě**rky rukou**

- **1** Postupujte podle pokynů v části "Než zač[nete" na stran](#page-6-2)ě 7.
- **2** Vyjměte baterii. Viz ["Vyjmutí baterie" na stran](#page-10-2)ě 11.
- <span id="page-26-2"></span>**3** Vyšroubujte 11 šroubů, které upevňují sestavu opěrky rukou k základně počítače.

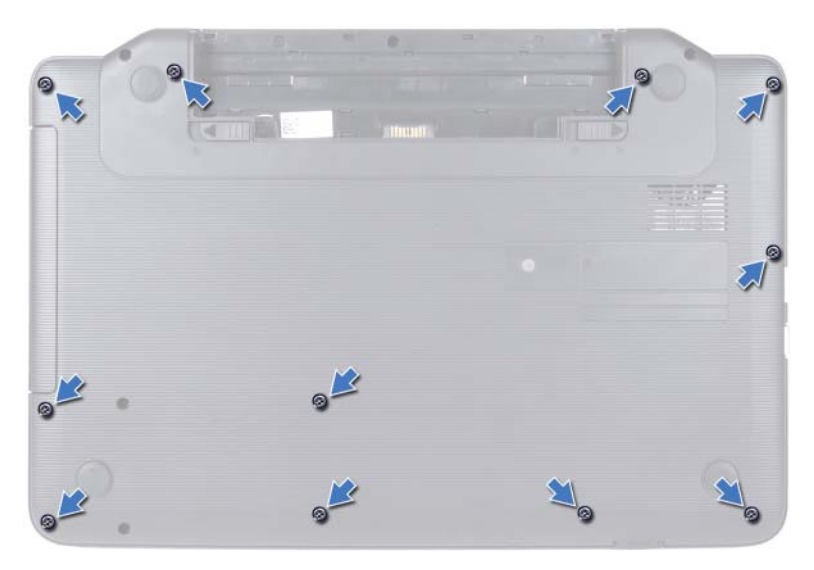

- 4 Demontujte klávesnici. Viz ["Demontáž klávesnice" na stran](#page-12-2)ě 13.
- **5** Vyšroubujte dva šrouby sestavy opěrky rukou.

#### **UPOZORN**Ě**NÍ: Konektory p**ř**ikryjte plastovým vý**č**n**ě**lkem. P**ř**edejdete tak jejich poškození.**

**6** Zvedněte západku konektoru, která zajišt'uje kabel desky tlačítka napájení ke konektoru na základní desce a kabely vyjměte.

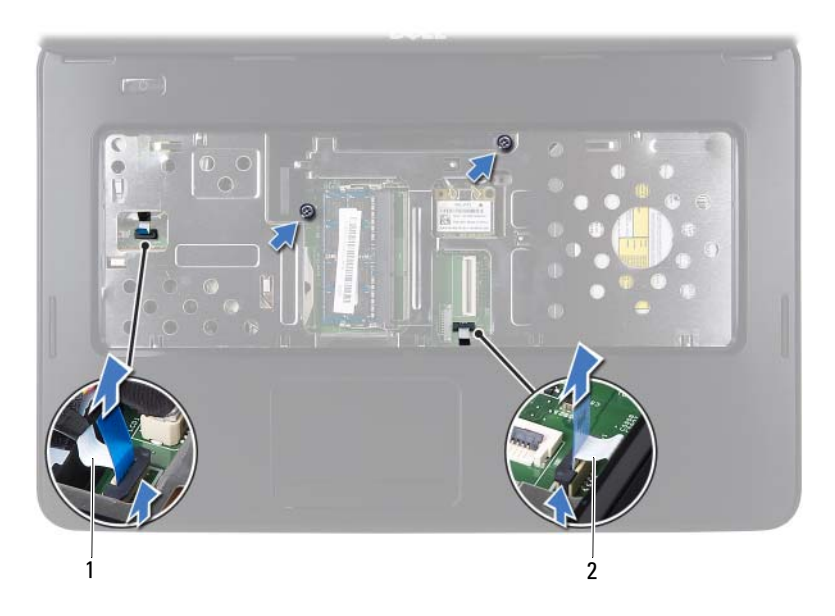

1 kabel panelu tlačítka napájení 2 kabel dotykové plochy

#### **UPOZORN**Ě**NÍ: Op**ě**rku rukou od základny po**č**íta**č**e odd**ě**lujte opatrn**ě **tak, abyste ji nepoškodili.**

- **7** Pomocí plastové jehly vypačte sestavu opěrky rukou, a poté opěrku opatrně uvolněte ze základny počítače.
- <span id="page-28-0"></span>**8** Vyjměte sestavu opěrky rukou ze základny počítače.

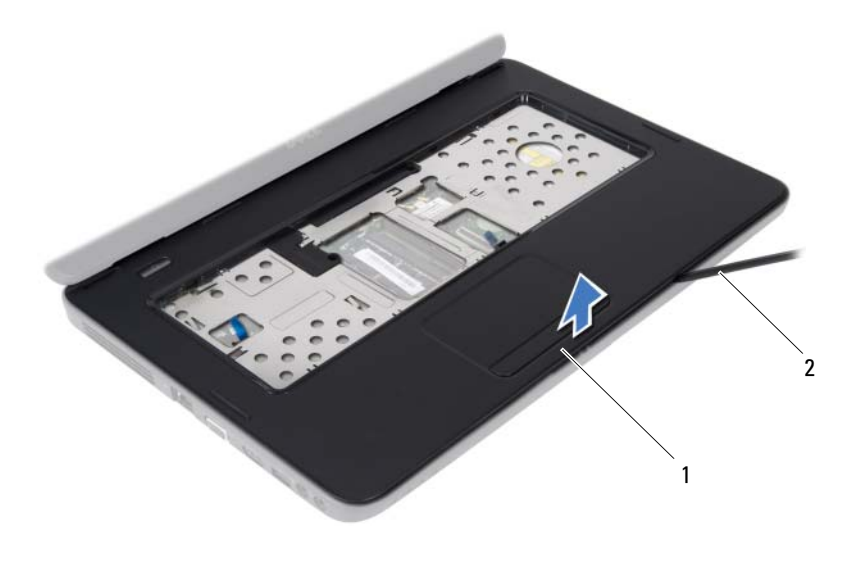

1 sestava opěrky rukou 2 plastová jehla

9 Demontujte desku tlačítka napájení. Viz ["Demontáž desky tla](#page-32-2)čítka napájení" [na stran](#page-32-2)ě 33.

#### <span id="page-29-2"></span><span id="page-29-0"></span>**Montáž sestavy op**ě**rky rukou**

- **1** Postupujte podle pokynů v části "Než zač[nete" na stran](#page-6-2)ě 7.
- **2** Namontujte desku tlačítka napájení. Viz ["Montáž desky tla](#page-33-1)čítka napájení" na [stran](#page-33-1)ě 34.
- <span id="page-29-1"></span>**3** Vyrovnejte opěrku rukou se základnou počítače a jemně ji vtlačte na místo.
- **4** Vsuňte kabel dotykové podložky a desky tlačítka napájení do konektorů na základní desce a zamáčkněte západky konektorů a zajistěte je.
- **5** Zašroubujte dva šrouby sestavy opěrky rukou.
- **6** Namontujte klávesnici. Viz ["Montáž klávesnice" na stran](#page-14-1)ě 15.
- <span id="page-30-0"></span>**7** Zašroubujte 11 šroubů, které upevňují sestavu opěrky rukou k základně počítače.
- **8** Vyměňte baterii. Viz "Výmě[na baterie" na stran](#page-11-1)ě 12.

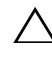

# <span id="page-32-0"></span>**Deska vypína**č**e**

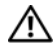

**VAROVÁNÍ: P**ř**ed manipulací uvnit**ř **po**č**íta**č**e si p**ř**e**č**t**ě**te bezpe**č**nostní informace dodané s po**č**íta**č**em. Další informace o vhodných bezpe**č**ných postupech naleznete na domovské stránce Regulatory Compliance (Soulad s p**ř**edpisy) na adrese www.dell.com/regulatory\_compliance.**

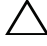

**UPOZORN**Ě**NÍ: Opravy po**č**íta**č**e smí provád**ě**t pouze kvalifikovaný servisní technik. Na škody zp**ů**sobené neoprávn**ě**ným servisním zásahem se nevztahuje záruka.**

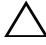

**UPOZORN**Ě**NÍ: Abyste p**ř**edešli elektrostatickému výboji, použijte uzem**ň**ovací náramek nebo se opakovan**ě **dotýkejte nenat**ř**eného kovového povrchu (nap**ř**íklad konektoru po**č**íta**č**e).**

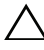

**UPOZORN**Ě**NÍ: P**ř**ed manipulací uvnit**ř **po**č**íta**č**e vyjm**ě**te hlavní baterii, viz** č**ást ["Vyjmutí baterie" na stran](#page-10-2)**ě **11. P**ř**edejdete tak poškození základní desky.**

## <span id="page-32-2"></span><span id="page-32-1"></span>**Demontáž desky tla**č**ítka napájení**

- **1** Postupujte podle pokynů v části "Než zač[nete" na stran](#page-6-2)ě 7.
- **2** Vyjměte baterii. Viz ["Vyjmutí baterie" na stran](#page-10-2)ě 11.
- **3** Postupujte podle pokynů [krok 3](#page-26-2) až [krok 8](#page-28-0) v části ["Demontáž sestavy op](#page-26-3)ěrky [rukou" na stran](#page-26-3)ě 27.
- **4** Obrat'te sestavu opěrky rukou spodní stranou nahoru.
- **5** Vyšroubujte šroub, který připevňuje desku tlačítka napájení k opěrce rukou.
- **6** Stiskněte a uvolněte výčnělky, které upevňují desku tlačítka napájení k opěrce rukou.
- **7** Vyjměte desku tlačítka napájení spolu s kabelem ze sestavy opěrky rukou.

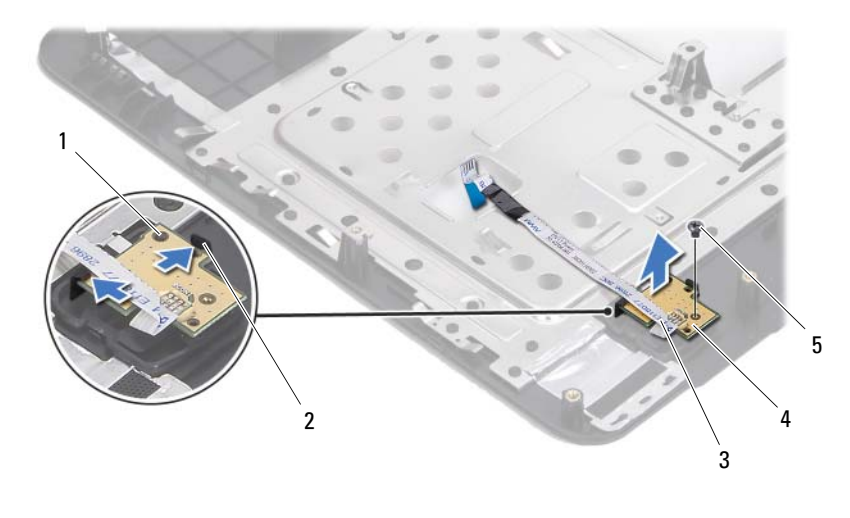

- 1 zarovnávací kolík 2 výčnělky (2)
- 
- 3 kabel panelu tlačítka napájení  $\frac{4}{10}$  deska tlačítka napájení
- 

<span id="page-33-1"></span>5 šroub

#### <span id="page-33-0"></span>**Montáž desky tla**č**ítka napájení**

- **1** Postupujte podle pokynů v části "Než zač[nete" na stran](#page-6-2)ě 7.
- **2** Pomocí vyrovnávací podpěrky umístěte desku tlačítka napájení na sestavu opěrky rukou a zacvakněte ji na místo.
- **3** Zašroubujte šroubek, který upevňuje tlačítka napájení k opěrce rukou.
- **4** Obrat'te sestavu opěrky rukou spodní stranou nahoru.
- **5** Postupujte podle pokynů [krok 3](#page-29-1) až [krok 7](#page-30-0) v části ["Montáž sestavy op](#page-29-2)ěrky [rukou" na stran](#page-29-2)ě 30.
- **6** Vložte baterii. Viz "Výmě[na baterie" na stran](#page-11-1)ě 12.

# <span id="page-34-0"></span>**Pevný disk**

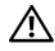

**VAROVÁNÍ: P**ř**ed manipulací uvnit**ř **po**č**íta**č**e si p**ř**e**č**t**ě**te bezpe**č**nostní informace dodané s po**č**íta**č**em. Další informace o vhodných bezpe**č**ných postupech naleznete na domovské stránce Regulatory Compliance (Soulad s p**ř**edpisy) na adrese www.dell.com/regulatory\_compliance.**

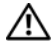

**VAROVÁNÍ: Pokud demontujete pevný disk z po**č**íta**č**e a disk je horký, nedotýkejte se jeho kovového krytu.**

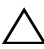

**UPOZORN**Ě**NÍ: Opravy po**č**íta**č**e smí provád**ě**t pouze kvalifikovaný servisní technik. Na škody zp**ů**sobené neoprávn**ě**ným servisním zásahem se nevztahuje záruka.**

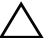

**UPOZORN**Ě**NÍ: Abyste p**ř**edešli elektrostatickému výboji, použijte uzem**ň**ovací náramek nebo se opakovan**ě **dotýkejte nenat**ř**eného kovového povrchu (nap**ř**íklad konektoru po**č**íta**č**e).**

**UPOZORN**Ě**NÍ: P**ř**ed manipulací uvnit**ř **po**č**íta**č**e vyjm**ě**te hlavní baterii, viz** č**ást ["Vyjmutí baterie" na stran](#page-10-2)**ě **11. P**ř**edejdete tak poškození základní desky.**

**UPOZORN**Ě**NÍ: Chcete-li p**ř**edejít ztrát**ě **dat, po**č**íta**č **p**ř**ed vyjmutím sestavy pevného disku vypn**ě**te, viz** č**ást ["Vypnutí po](#page-7-2)**č**íta**č**e" na [stran](#page-7-2)**ě **8. Nedemontujte pevný disk, pokud je po**č**íta**č **zapnutý nebo v režimu spánku.**

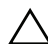

**UPOZORN**Ě**NÍ: Pevné disky jsou velmi k**ř**ehké. P**ř**i manipulaci s pevným diskem bu**ď**te opatrní.**

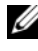

**POZNÁMKA:** Společnost Dell nezaručuje kompatibilitu ani neposkytuje podporu pro pevné disky získané z jiných zdrojů než od společnosti Dell.

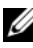

**POZNÁMKA:** Pokud namontujete pevný disk od jiného dodavatele než od společnosti Dell, je třeba na nový disk nainstalovat operační systém, ovladače a nástroje.

## <span id="page-35-1"></span><span id="page-35-0"></span>**Demontáž pevného disku**

- Postupujte podle pokynů v části "Než zač[nete" na stran](#page-6-2)ě 7.
- Vyjměte baterii. Viz ["Vyjmutí baterie" na stran](#page-10-2)ě 11.
- Vyšroubujte dva šrouby ze základny počítače.

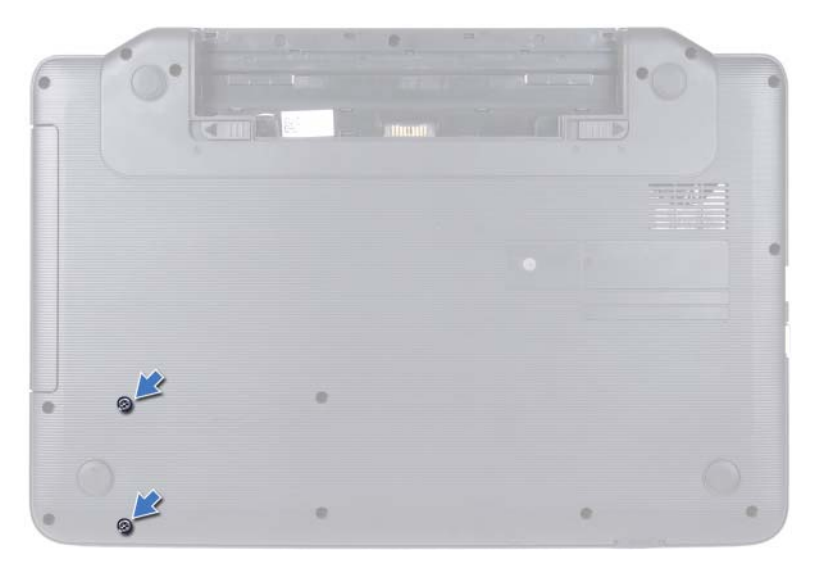

- Postupujte podle pokynů [krok 3](#page-26-2) až [krok 8](#page-28-0) v části ["Demontáž sestavy op](#page-26-3)ěrky [rukou" na stran](#page-26-3)ě 27.
- <span id="page-35-2"></span> Posuňte pevný disk nalevo, abyste jej mohli odpojit od konektoru na základní desce.
- <span id="page-35-3"></span>Vyjměte pevný disk ze základny počítače.

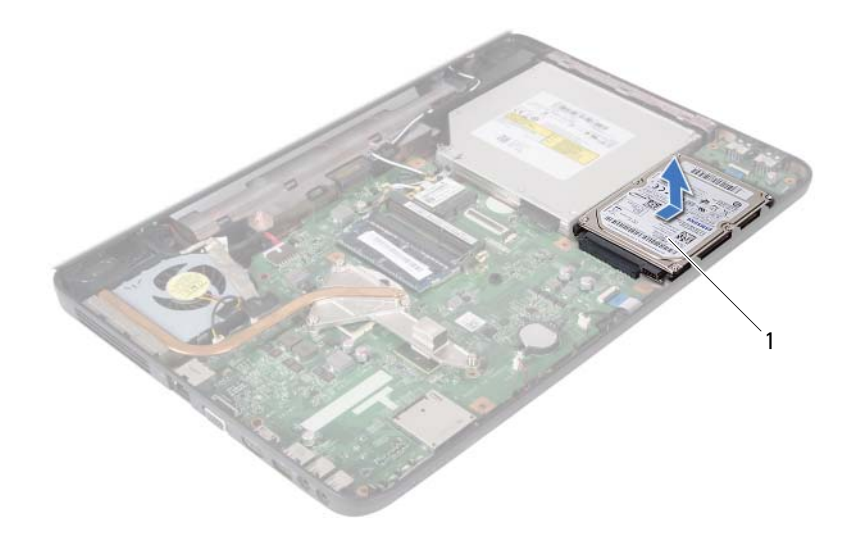

<span id="page-36-1"></span>1 pevný disk

#### <span id="page-36-0"></span>**Montáž pevného disku**

- **1** Postupujte podle pokynů v části "Než zač[nete" na stran](#page-6-2)ě 7.
- **2** Vyjměte nový pevný disk z obalu.

Původní balení si uschovejte pro případ, že budete v budoucnu potřebovat pevný disk uložit či přepravit.

- <span id="page-36-3"></span><span id="page-36-2"></span>**3** Umístěte pevný disk na základnu počítače.
- **4** Zatlačte pevný disk vlevo a připojte jej do konektoru na základní desce.
- **5** Postupujte podle pokynů [krok 3](#page-29-1) až [krok 7](#page-30-0) v části ["Montáž sestavy op](#page-29-2)ěrky [rukou" na stran](#page-29-2)ě 30.
- **6** Našroubujte dva šrouby na základnu počítače.
- **7** Vložte baterii. Viz "Výmě[na baterie" na stran](#page-11-1)ě 12.

# <span id="page-38-0"></span>**Knoflíková baterie**

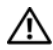

**VAROVÁNÍ: P**ř**ed manipulací uvnit**ř **po**č**íta**č**e si p**ř**e**č**t**ě**te bezpe**č**nostní informace dodané s po**č**íta**č**em. Další informace o vhodných bezpe**č**ných postupech naleznete na domovské stránce Regulatory Compliance (Soulad s p**ř**edpisy) na adrese www.dell.com/regulatory\_compliance.**

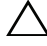

**UPOZORN**Ě**NÍ: Opravy po**č**íta**č**e smí provád**ě**t pouze kvalifikovaný servisní technik. Na škody zp**ů**sobené neoprávn**ě**ným servisním zásahem se nevztahuje záruka.**

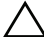

**UPOZORN**Ě**NÍ: Abyste p**ř**edešli elektrostatickému výboji, použijte uzem**ň**ovací náramek nebo se opakovan**ě **dotýkejte nenat**ř**eného kovového povrchu (nap**ř**íklad konektoru po**č**íta**č**e).**

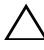

**UPOZORN**Ě**NÍ: P**ř**ed manipulací uvnit**ř **po**č**íta**č**e vyjm**ě**te hlavní baterii, viz** č**ást ["Vyjmutí baterie" na stran](#page-10-2)**ě **11. P**ř**edejdete tak poškození základní desky.**

## <span id="page-38-1"></span>**Vyjmutí knoflíkové baterie**

- **1** Postupujte podle pokynů v části "Než zač[nete" na stran](#page-6-2)ě 7.
- **2** Vyjměte baterii. Viz ["Vyjmutí baterie" na stran](#page-10-2)ě 11.
- **3** Postupujte podle pokynů [krok 3](#page-26-2) až [krok 8](#page-28-0) v části ["Demontáž sestavy op](#page-26-3)ěrky [rukou" na stran](#page-26-3)ě 27.
- **4** Pomocí plastové jehly vypačte knoflíkovou baterii z patice na základní desce.
- **5** Vysuňte knoflíkovou baterii z patice baterie na základní desce.

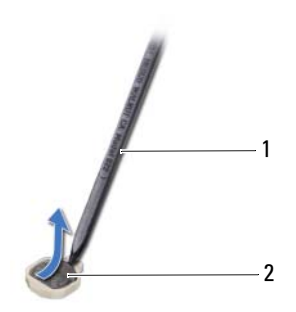

1 plastová jehla 2 knoflíková baterie

#### <span id="page-39-0"></span>**Vložení knoflíkové baterie**

- 1 Postupujte podle pokynů v části "Než zač[nete" na stran](#page-6-2)ě 7.
- **2** Vložte knoflíkovou baterii znakem + nahoru do patice na základní desce.
- **3** Postupujte podle pokynů [krok 3](#page-29-1) až [krok 7](#page-30-0) v části ["Montáž sestavy op](#page-29-2)ěrky [rukou" na stran](#page-29-2)ě 30.
- 4 Vložte baterii. Viz "Výmě[na baterie" na stran](#page-11-1)ě 12.

# <span id="page-40-0"></span>**Panel USB**

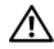

**VAROVÁNÍ: P**ř**ed manipulací uvnit**ř **po**č**íta**č**e si p**ř**e**č**t**ě**te bezpe**č**nostní informace dodané s po**č**íta**č**em. Další informace o vhodných bezpe**č**ných postupech naleznete na domovské stránce Regulatory Compliance (Soulad s p**ř**edpisy) na adrese www.dell.com/regulatory\_compliance.** 

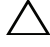

**UPOZORN**Ě**NÍ: Chcete-li p**ř**edejít elektrostatickému výboji, použijte uzem**ň**ovací náramek nebo se opakovan**ě **dotýkejte nenat**ř**eného kovového povrchu po**č**íta**č**e.**

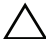

**UPOZORN**Ě**NÍ: Opravy po**č**íta**č**e smí provád**ě**t pouze kvalifikovaný servisní technik. Na škody zp**ů**sobené neoprávn**ě**ným servisním zásahem se nevztahuje záruka.**

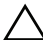

**UPOZORN**Ě**NÍ: P**ř**ed manipulací uvnit**ř **po**č**íta**č**e vyjm**ě**te hlavní baterii, viz** č**ást ["Vyjmutí baterie" na stran](#page-10-2)**ě **11. P**ř**edejdete tak poškození základní desky.**

## <span id="page-40-1"></span>**Demontáž panelu USB**

- **1** Postupujte podle pokynů v "Než zač[nete" na stran](#page-6-2)ě 7.
- **2** Vyjměte baterii. Viz ["Vyjmutí baterie" na stran](#page-10-2)ě 11.
- **3** Postupujte podle pokynů [krok 3](#page-26-2) až [krok 8](#page-28-0) v části ["Demontáž sestavy op](#page-26-3)ěrky [rukou" na stran](#page-26-3)ě 27.
- **4** Demontujte pevný disk. Viz ["Demontáž pevného disku" na stran](#page-35-1)ě 36.
- **5** Zvedněte západku konektoru, která zajišt'uje kabel panelu USB ke konektoru na panelu USB a kabel vyjměte.
- **6** Uvolněte výčnělky, které upevňují panel USB k základně počítače a vyjměte panel USB ze základny počítače.

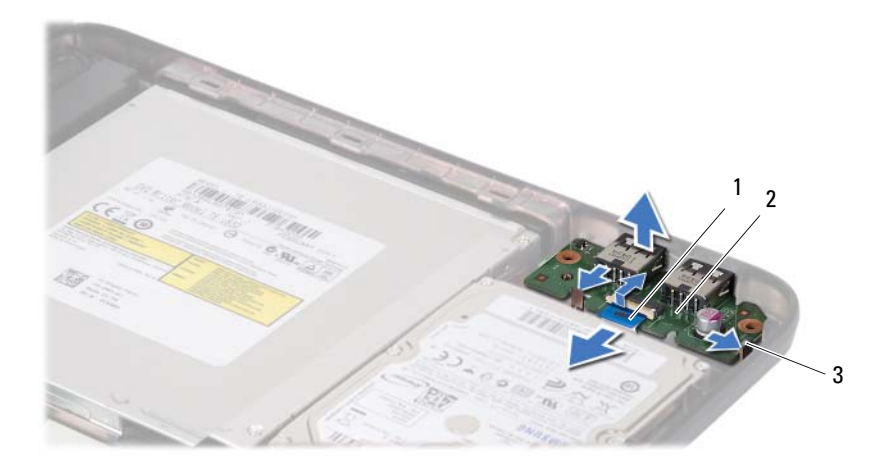

- 1 kabel panelu USB 2 panel USB
	-

3 výčnělky (2)

#### <span id="page-41-0"></span>**Montáž panelu USB**

- **1** Postupujte podle pokynů v "Než zač[nete" na stran](#page-6-2)ě 7.
- **2** Zasuňte konektory na panelu USB do otvorů na základně počítače a zaklapněte panel USB na místo.
- **3** Zasuňte kabel panelu USB do konektoru na panelu USB. Zamáčkněte západku konektoru a připevněte tak kabel panelu USB ke konektoru na panelu USB.
- **4** Vyměňte jednotku pevného disku. Viz ["Montáž pevného disku" na stran](#page-36-1)ě 37.
- **5** Postupujte podle pokynů [krok 3](#page-29-1) až [krok 7](#page-30-0) v části ["Montáž sestavy op](#page-29-2)ěrky [rukou" na stran](#page-29-2)ě 30.
- **6** Vložte baterii. Viz "Výmě[na baterie" na stran](#page-11-1)ě 12.

## <span id="page-42-0"></span>**Sestava chlazení**

**VAROVÁNÍ: P**ř**ed manipulací uvnit**ř **po**č**íta**č**e si p**ř**e**č**t**ě**te bezpe**č**nostní informace dodané s po**č**íta**č**em. Další informace o vhodných bezpe**č**ných postupech naleznete na domovské stránce Regulatory Compliance (Soulad s p**ř**edpisy) na adrese www.dell.com/regulatory\_compliance.**

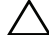

**UPOZORN**Ě**NÍ: Opravy po**č**íta**č**e smí provád**ě**t pouze kvalifikovaný servisní technik. Na škody zp**ů**sobené neoprávn**ě**ným servisním zásahem se nevztahuje záruka.**

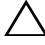

**UPOZORN**Ě**NÍ: Abyste p**ř**edešli elektrostatickému výboji, použijte uzem**ň**ovací náramek nebo se opakovan**ě **dotýkejte nenat**ř**eného kovového povrchu (nap**ř**íklad konektoru po**č**íta**č**e).**

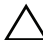

**UPOZORN**Ě**NÍ: P**ř**ed manipulací uvnit**ř **po**č**íta**č**e vyjm**ě**te hlavní baterii, viz** č**ást ["Vyjmutí baterie" na stran](#page-10-2)**ě **11. P**ř**edejdete tak poškození základní desky.**

#### <span id="page-42-2"></span><span id="page-42-1"></span>**Demontáž sestavy chlazení**

- **1** Postupujte podle pokynů v části "Než zač[nete" na stran](#page-6-2)ě 7.
- **2** Vyjměte baterii. Viz ["Vyjmutí baterie" na stran](#page-10-2)ě 11.
- **3** Postupujte podle pokynů [krok 3](#page-26-2) až [krok 8](#page-28-0) v části ["Demontáž sestavy op](#page-26-3)ěrky [rukou" na stran](#page-26-3)ě 27.
- **4** Odpojte kabel displeje do konektoru na základní desce a odloupněte kabel ze sestavy chlazení.
- **5** Odpojte kabel ventilátoru z konektoru na základní desce.
- **6** Postupně (podle pořadí vyznačeného na sestavě chlazení) uvolněte čtyři šrouby upevňujících sestavu k základní desce.
- **7** Vytáhněte sestavu chlazení ven z počítače.

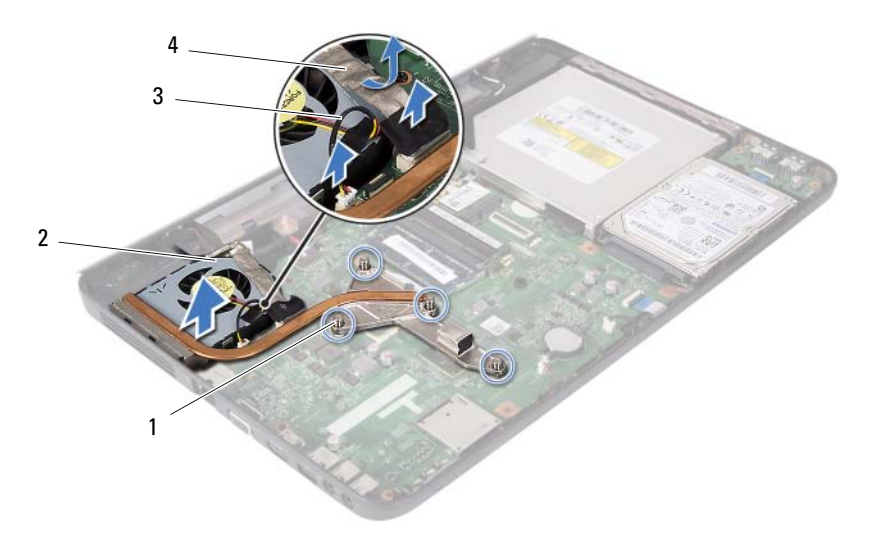

- jisticí šrouby (4) 2 sestava chlazení
- kabel ventilátoru 4 kabel displeje
- -

### <span id="page-43-1"></span><span id="page-43-0"></span>**Montáž sestavy chlazení**

- Postupujte podle pokynů v části "Než zač[nete" na stran](#page-6-2)ě 7.
- Vyrovnejte čtyři jisticí šrouby na sestavě chlazení s otvory pro šrouby v základní desce a šrouby postupně dotáhněte (v pořadí vyznačeném na sestavě chlazení).
- Připojte kabel ventilátoru ke konektoru na základní desce.
- Upevněte kabel displeje k sestavě chlazení a připojte jej ke konektoru na základní desce.
- Postupujte podle pokynů [krok 3](#page-29-1) až [krok 7](#page-30-0) v části ["Montáž sestavy op](#page-29-2)ěrky [rukou" na stran](#page-29-2)ě 30.
- Vložte baterii. Viz "Výmě[na baterie" na stran](#page-11-1)ě 12.

# <span id="page-44-0"></span>**Modul procesoru (Pouze pro model Inspiron 15-N5050/15-N5040)**

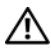

**VAROVÁNÍ: P**ř**ed manipulací uvnit**ř **po**č**íta**č**e si p**ř**e**č**t**ě**te bezpe**č**nostní informace dodané s po**č**íta**č**em. Další informace o vhodných bezpe**č**ných postupech naleznete na domovské stránce Regulatory Compliance (Soulad s p**ř**edpisy) na adrese www.dell.com/regulatory\_compliance.**

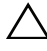

**UPOZORN**Ě**NÍ: Opravy po**č**íta**č**e smí provád**ě**t pouze kvalifikovaný servisní technik. Na škody zp**ů**sobené neoprávn**ě**ným servisním zásahem se nevztahuje záruka.**

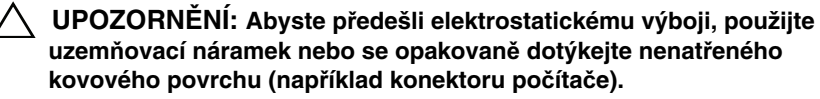

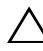

**UPOZORN**Ě**NÍ: P**ř**ed manipulací uvnit**ř **po**č**íta**č**e vyjm**ě**te hlavní baterii, viz** č**ást ["Vyjmutí baterie" na stran](#page-10-2)**ě **11. P**ř**edejdete tak poškození základní desky.**

**UPOZORN**Ě**NÍ: Karty a jiné komponenty držte vždy za hrany, snažte se nedotýkat kolík**ů **a kontakt**ů**.**

## <span id="page-44-2"></span><span id="page-44-1"></span>**Demontáž modulu procesoru**

- **1** Postupujte podle pokynů v části "Než zač[nete" na stran](#page-6-2)ě 7.
- **2** Vyjměte baterii. Viz ["Vyjmutí baterie" na stran](#page-10-2)ě 11.
- **3** Postupujte podle pokynů [krok 3](#page-26-2) až [krok 8](#page-28-0) v části ["Demontáž sestavy op](#page-26-3)ěrky [rukou" na stran](#page-26-3)ě 27.
- **4** Namontujte sestavu chlazení. Viz ["Demontáž sestavy chlazení" na stran](#page-42-2)ě 43.
- **5** Patici ZIF uvolníte malým plochým šroubovákem. Otáčejte vačkovým šroubem patice ZIF proti směru hodinových ručiček, dokud se šroub nezarazí.

**UPOZORN**Ě**NÍ: Chcete-li dosáhnout maximálního ú**č**inku chlazení procesoru, na sestav**ě **chlazení procesoru se nedotýkejte ploch pro p**ř**enos tepla. Mastnota na vaší pokožce m**ů**že snížit schopnost p**ř**enosu tepla na teplovodivých deskách.**

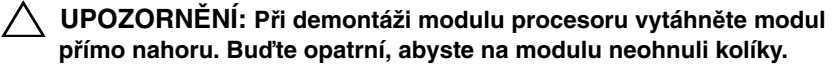

**6** Modul procesoru zvedněte z patice ZIF.

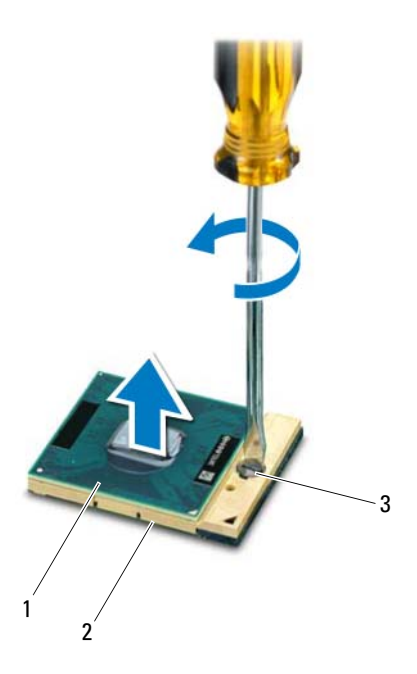

1 modul procesoru 2 patice ZIF

3 vačkový šroub patice ZIF

### <span id="page-46-1"></span><span id="page-46-0"></span>**Montáž modulu procesoru**

**1** Postupujte podle pokynů v části "Než zač[nete" na stran](#page-6-2)ě 7.

**22 POZNÁMKA:** Instalujete-li nový procesor, zašleme vám novou sestavu chlazení včetně připevněného termálního bloku nebo nového termálního bloku společně s dokumentací ilustrující správnou instalaci.

**2** Roh modulu procesoru s kolíkem 1 srovnejte s rohem kolíku 1 patice ZIF a poté vložte modul procesoru.

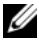

**POZNÁMKA:** Roh kolíku 1 na modulu procesoru je označen trojúhelníkem, který je nutné srovnat s trojúhelníkem na rohu kolíku 1 patice ZIF.

Jakmile je procesor správně usazen, všechny čtyři rohy budou vyrovnány do stejné výšky. Pokud je některý z rohů modulu výše než ostatní, není modul usazen správně.

#### **UPOZORN**Ě**NÍ: Chcete-li se vyhnout poškození procesoru, držte šroubovák p**ř**i šroubování va**č**kového šroubu tak, aby byl kolmo k procesoru.**

- **3** Otáčením vačkového šroubu ve směru hodinových ručiček dotáhněte patici ZIF, čímž připevníte modul procesoru k základní desce.
- **4** Namontujte sestavu chlazení. Viz ["Montáž sestavy chlazení" na stran](#page-43-1)ě 44.
- **5** Postupujte podle pokynů [krok 3](#page-29-1) až [krok 7](#page-30-0) v části ["Montáž sestavy op](#page-29-2)ěrky [rukou" na stran](#page-29-2)ě 30.
- **6** Vyměňte baterii. Viz "Výmě[na baterie" na stran](#page-11-1)ě 12.

# <span id="page-48-0"></span>**Kryt záv**ě**su**

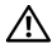

**VAROVÁNÍ: P**ř**ed manipulací uvnit**ř **po**č**íta**č**e si p**ř**e**č**t**ě**te bezpe**č**nostní informace dodané s po**č**íta**č**em. Další informace o vhodných bezpe**č**ných postupech naleznete na domovské stránce Regulatory Compliance (Soulad s p**ř**edpisy) na adrese www.dell.com/regulatory\_compliance.** 

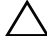

**UPOZORN**Ě**NÍ: Opravy po**č**íta**č**e smí provád**ě**t pouze kvalifikovaný servisní technik. Na škody zp**ů**sobené neoprávn**ě**ným servisním zásahem se nevztahuje záruka.**

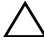

**UPOZORN**Ě**NÍ: Abyste p**ř**edešli elektrostatickému výboji, použijte uzem**ň**ovací náramek nebo se opakovan**ě **dotýkejte nenat**ř**eného kovového povrchu (nap**ř**íklad konektoru po**č**íta**č**e).**

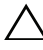

**UPOZORN**Ě**NÍ: P**ř**ed manipulací uvnit**ř **po**č**íta**č**e vyjm**ě**te hlavní baterii, viz** č**ást ["Vyjmutí baterie" na stran](#page-10-2)**ě **11. P**ř**edejdete tak poškození základní desky.**

## <span id="page-48-2"></span><span id="page-48-1"></span>**Demontáž krytu záv**ě**su**

- **1** Postupujte podle pokynů v části "Než zač[nete" na stran](#page-6-2)ě 7.
- **2** Vyjměte baterii. Viz ["Vyjmutí baterie" na stran](#page-10-2)ě 11.
- **3** Vyšroubujte šroub, který připevňuje kryt závěsu k základně počítače.

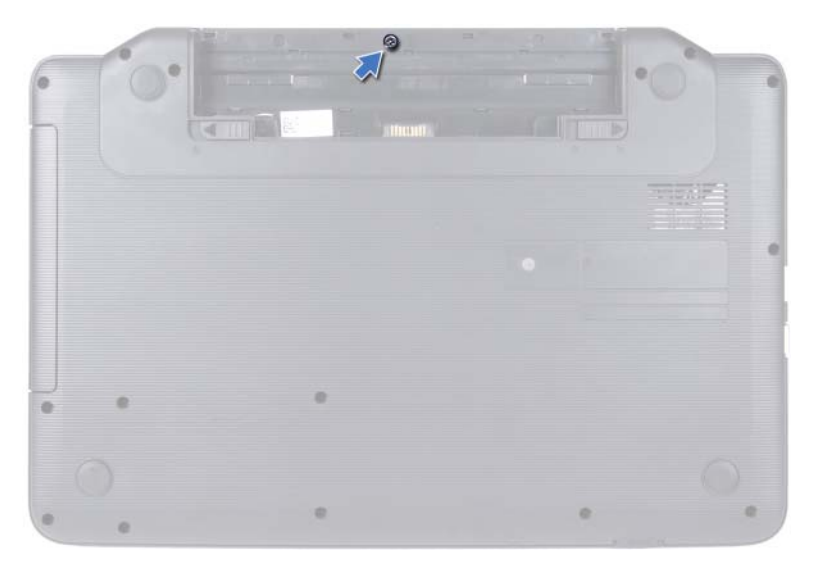

- Otočte počítač spodní stranou nahoru.
- Vypačte kryt závěsu ze základny počítače.

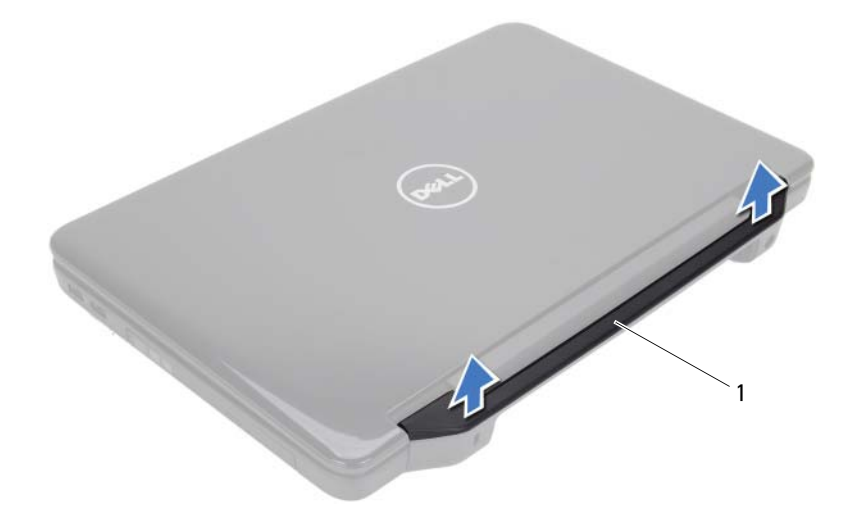

<span id="page-50-1"></span>1 kryt závěsu

#### <span id="page-50-0"></span>**Montáž krytu záv**ě**su**

- **1** Postupujte podle pokynů v části "Než zač[nete" na stran](#page-6-2)ě 7.
- **2** Vyrovnejte výčnělky na krytu závěsu s otvory v základně počítače a stisknutím kryt závěsu usaďte na místě.
- **3** Otočte počítač spodní stranou nahoru.
- **4** Zašroubujte šroub, který připevňuje kryt závěsu k základně počítače.
- **5** Vložte baterii. Viz "Výmě[na baterie" na stran](#page-11-1)ě 12.

# <span id="page-52-0"></span>**Displej**

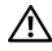

**VAROVÁNÍ: P**ř**ed manipulací uvnit**ř **po**č**íta**č**e si p**ř**e**č**t**ě**te bezpe**č**nostní informace dodané s po**č**íta**č**em. Další informace o vhodných bezpe**č**ných postupech naleznete na domovské stránce Regulatory Compliance (Soulad s p**ř**edpisy) na adrese www.dell.com/regulatory\_compliance.**

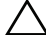

**UPOZORN**Ě**NÍ: Opravy po**č**íta**č**e smí provád**ě**t pouze kvalifikovaný servisní technik. Na škody zp**ů**sobené neoprávn**ě**ným servisním zásahem se nevztahuje záruka.**

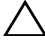

**UPOZORN**Ě**NÍ: Abyste p**ř**edešli elektrostatickému výboji, použijte uzem**ň**ovací náramek nebo se opakovan**ě **dotýkejte nenat**ř**eného kovového povrchu (nap**ř**íklad konektoru po**č**íta**č**e).**

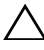

**UPOZORN**Ě**NÍ: P**ř**ed manipulací uvnit**ř **po**č**íta**č**e vyjm**ě**te hlavní baterii, viz** č**ást ["Vyjmutí baterie" na stran](#page-10-2)**ě **11. P**ř**edejdete tak poškození základní desky.**

## <span id="page-52-1"></span>**Sestava displeje**

#### <span id="page-52-3"></span><span id="page-52-2"></span>**Odejmutí sestavy displeje**

- **1** Postupujte podle pokynů v části "Než zač[nete" na stran](#page-6-2)ě 7.
- **2** Vyjměte baterii. Viz ["Vyjmutí baterie" na stran](#page-10-2)ě 11.
- **3** Vyšroubujte dva šrouby ze základny počítače.

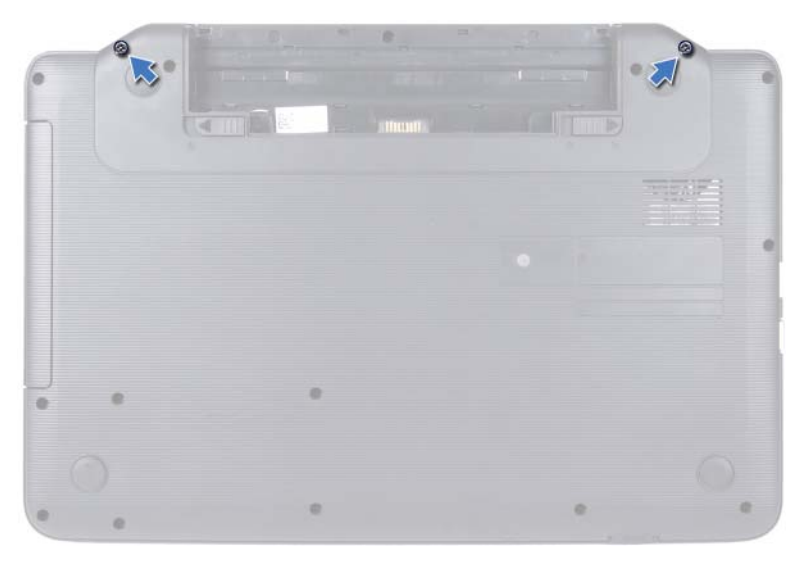

- Postupujte podle pokynů [krok 3](#page-26-2) až [krok 8](#page-28-0) v části ["Demontáž sestavy op](#page-26-3)ěrky [rukou" na stran](#page-26-3)ě 27.
- Demontujte kryt závěsu. Viz ["Demontáž krytu záv](#page-48-2)ěsu" na straně 49.
- Odpojte kabel displeje od konektoru na základní desce.

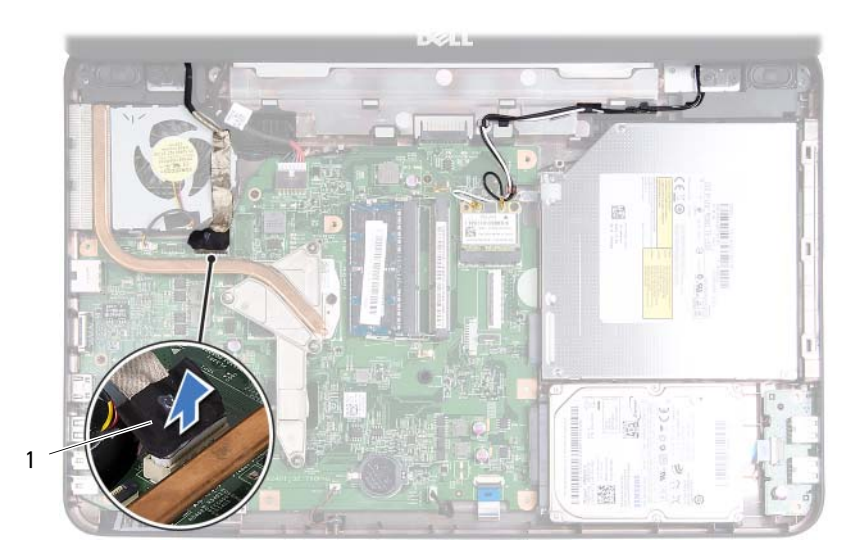

- 1 kabel displeje
- **7** Odpojte anténní kabely karty Mini-Card od konektorů na kartě Mini-Card. Viz ["Demontáž karty Mini-Card" na stran](#page-22-2)ě 23.
- **8** Poznamenejte si vedení kabelu displeje a anténních kabelů karty Mini-Card a kabely vyjměte z vodítek.
- **9** Vyšroubujte čtyři šrouby (dva na každé straně), které připevňují sestavu displeje k základně počítače.
- **10** Zvedněte a vyjměte sestavu displeje ze základny počítače.

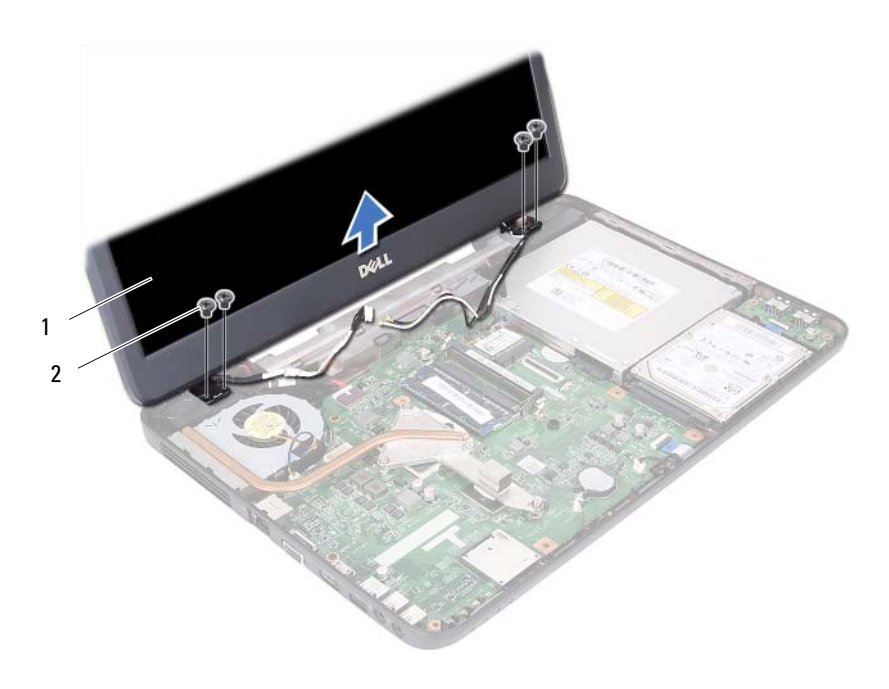

1 sestava displeje 2 šrouby (4)

#### <span id="page-55-1"></span><span id="page-55-0"></span>**Montáž sestavy displeje**

- Postupujte podle pokynů v části "Než zač[nete" na stran](#page-6-2)ě 7.
- Umístěte sestavu displeje na své místo a namontujte čtyři šrouby (dva na každé straně), které připevňují sestavu displeje k základně počítače.
- Uložte kabel displeje a anténní kabely karty Mini-Card do směrovacích vodítek.
- Připojte anténní kabely karty Mini-Card ke kartě Mini-Card. Viz "Montáž [karty Mini-Card" na stran](#page-24-1)ě 25.
- Připojte kabel displeje ke konektoru na základní desce.
- Namontujte kryt závěsu. Viz ["Montáž krytu záv](#page-50-1)ěsu" na straně 51.
- Postupujte podle pokynů [krok 3](#page-29-1) až [krok 7](#page-30-0) v části ["Montáž sestavy op](#page-29-2)ěrky [rukou" na stran](#page-29-2)ě 30.
- **8** Našroubujte dva šrouby na základnu počítače.
- **9** Vložte baterii. Viz "Výmě[na baterie" na stran](#page-11-1)ě 12.

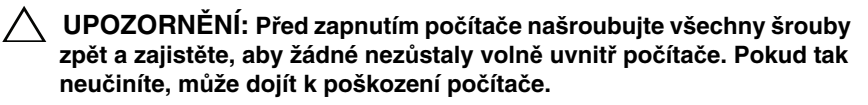

### <span id="page-56-0"></span>**Ráme**č**ek displeje**

#### <span id="page-56-2"></span><span id="page-56-1"></span>**Demontáž ráme**č**ku displeje**

- 1 Postupujte podle pokynů v části "Než zač[nete" na stran](#page-6-2)ě 7.
- **2** Demontujte sestavu displeje. Viz ["Odejmutí sestavy displeje" na stran](#page-52-2)ě 53.

#### **UPOZORN**Ě**NÍ: Ráme**č**ek displeje je velmi k**ř**ehký. P**ř**i jeho snímání dávejte dobrý pozor, abyste jej nepoškodili.**

- **3** Prsty opatrně páčením vysuňte vnitřní okraj rámečku displeje.
- **4** Demontujte rámeček displeje.

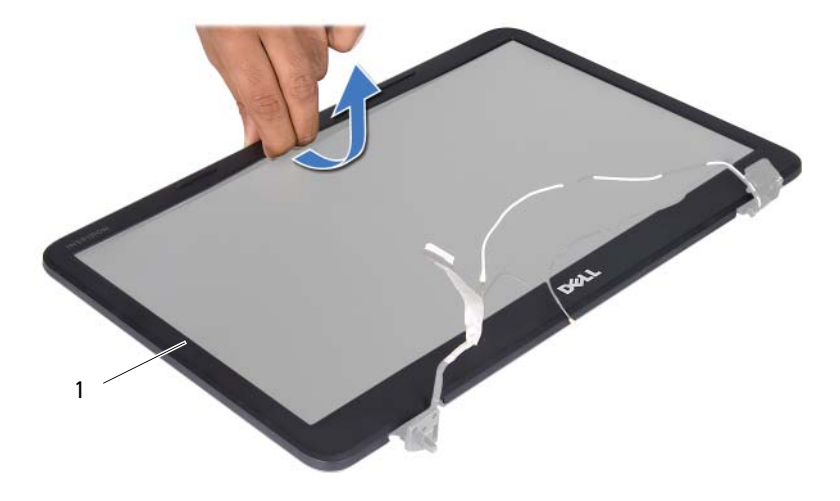

1 rámeček displeje

#### <span id="page-57-3"></span><span id="page-57-0"></span>**Montáž ráme**č**ku displeje**

- **1** Postupujte podle pokynů v části "Než zač[nete" na stran](#page-6-2)ě 7.
- **2** Vyrovnejte rámeček displeje na displeji panelu a opatrně jej zacvaknutím zasuňte na místo.
- **3** Namontuite sestavu displeje. Viz ..Montáž sestavy displeje" na straně 56.

**UPOZORN**Ě**NÍ: P**ř**ed zapnutím po**č**íta**č**e našroubujte všechny šrouby zp**ě**t a zajist**ě**te, aby žádné nez**ů**staly voln**ě **uvnit**ř **po**č**íta**č**e. Pokud tak neu**č**iníte, m**ů**že dojít k poškození po**č**íta**č**e.**

## <span id="page-57-1"></span>**Panel displeje**

#### <span id="page-57-2"></span>**Demontáž panelu displeje**

- **1** Postupujte podle pokynů v části "Než zač[nete" na stran](#page-6-2)ě 7.
- **2** Demontujte sestavu displeje. Viz ["Odejmutí sestavy displeje" na stran](#page-52-2)ě 53.
- **3** Demontujte rámeček displeje. Viz ["Demontáž ráme](#page-56-1)čku displeje" na [stran](#page-56-1)ě 57.
- **4** Odpojte kabel kamery od konektoru na modulu kamery.
- **5** Vyšroubujte šest šroubů připevňujících panel displeje ke krytu displeje.
- **6** Poznamenejte si způsob vedení kabelu displeje a vedení anténních kabelů karty Mini-Card a vyjměte je z vodítek umístěných na závěsu displeje.

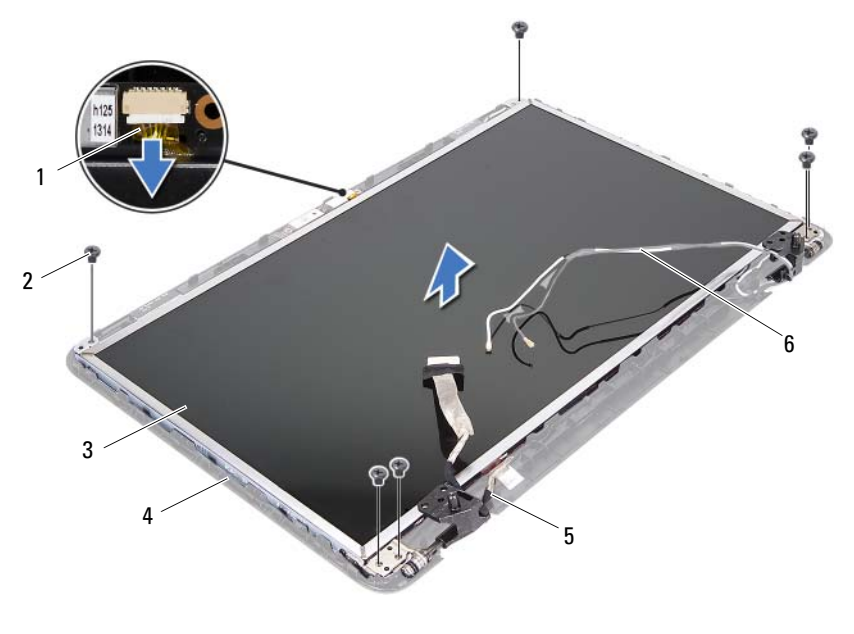

- kabel kamery 2 šrouby (6)
- 3 panel displeje 4 kryt displeje
- 
- 
- 
- kabel displeje 6 anténní kabely karty Mini-Card
- Zvedněte panel displeje z krytu.
- Vyšroubujte čtyři šrouby (dva na každé straně) připevňující držáky panelu displeje k panelu displeje.

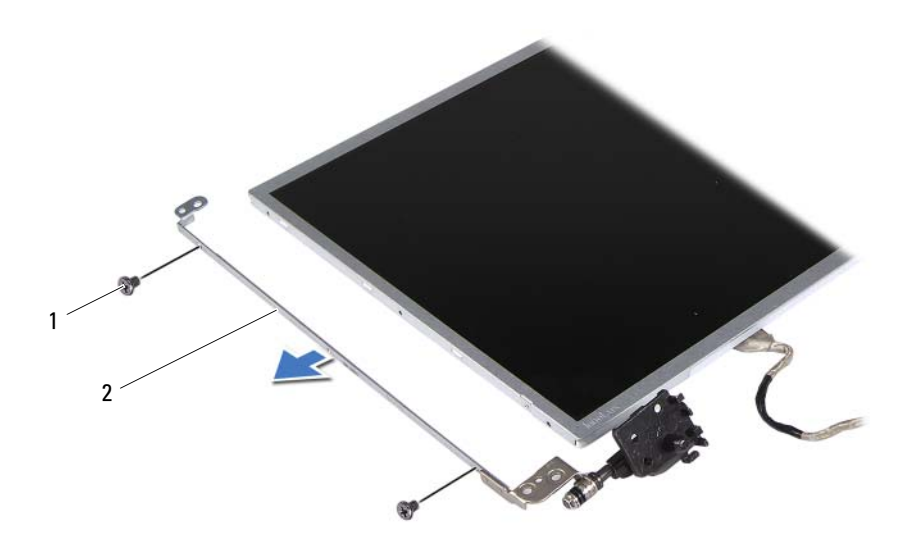

šrouby (4) 2 držáky panelu displeje (2)

- Otočte panel displeje spodní stranou nahoru a položte ho na čistý povrch.
- Odloupněte a zvedněte pásku, která zajišt'uje kabel displeje ke konektoru na desce displeje, a odpojte kabel displeje.
- Poznamenejte si vedení kabelu displeje a odloupněte kabel za zadní strany panelu displeje.

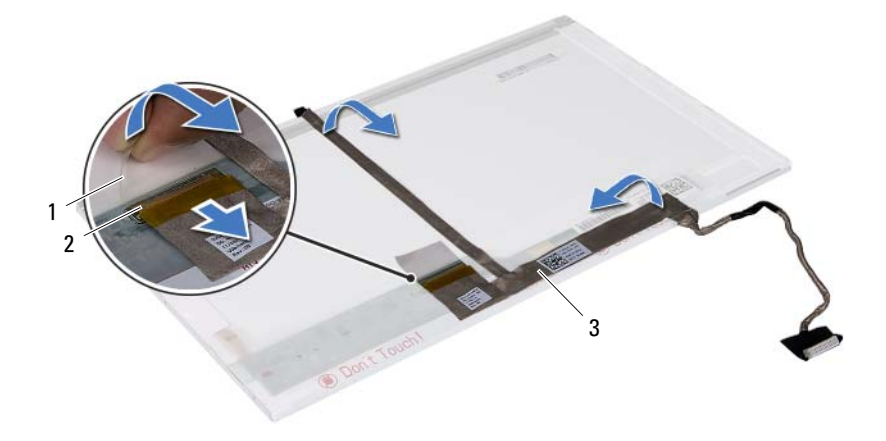

- 
- páska 2 konektor na desce displeje
- kabel displeje

#### <span id="page-60-0"></span>**Montáž panelu displeje**

- Postupujte podle pokynů v části "Než zač[nete" na stran](#page-6-2)ě 7.
- Upevněte kabel displeje k zadní straně panelu displeje.
- Připojte kabel displeje ke konektoru desky displeje a upevněte jej páskou.
- Vyrovnejte otvory pro šrouby na držáku displeje s otvory pro šrouby v panelu displeje a osaďte čtyři šrouby (dva na každé straně).
- Uložte kabel displeje a kabely antény karty Mini-Card do směrovacích vodítek na závěsech displeje.
- Vyrovnejte otvory pro šrouby v panelu displeje s otvory pro šrouby v krytu displeje a osaďte šest šroubů.
- Namontujte rámeček displeje. Viz "Montáž rámeč[ku displeje" na stran](#page-57-0)ě 58.
- Namontujte sestavu displeje. Viz ["Montáž sestavy displeje" na stran](#page-55-0)ě 56.

## <span id="page-62-0"></span>**Modul kamery**

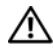

**VAROVÁNÍ: P**ř**ed manipulací uvnit**ř **po**č**íta**č**e si p**ř**e**č**t**ě**te bezpe**č**nostní informace dodané s po**č**íta**č**em. Další informace o vhodných bezpe**č**ných postupech naleznete na domovské stránce Regulatory Compliance (Soulad s p**ř**edpisy) na adrese www.dell.com/regulatory\_compliance.**

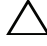

**UPOZORN**Ě**NÍ: Opravy po**č**íta**č**e smí provád**ě**t pouze kvalifikovaný servisní technik. Na škody zp**ů**sobené neoprávn**ě**ným servisním zásahem se nevztahuje záruka.**

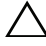

**UPOZORN**Ě**NÍ: Abyste p**ř**edešli elektrostatickému výboji, použijte uzem**ň**ovací náramek nebo se opakovan**ě **dotýkejte nenat**ř**eného kovového povrchu (nap**ř**íklad konektoru po**č**íta**č**e).**

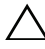

**UPOZORN**Ě**NÍ: P**ř**ed manipulací uvnit**ř **po**č**íta**č**e vyjm**ě**te hlavní baterii, viz** č**ást ["Vyjmutí baterie" na stran](#page-10-2)**ě **11. P**ř**edejdete tak poškození základní desky.**

### <span id="page-62-1"></span> **Demontáž modulu kamery**

- **1** Postupujte podle pokynů v části "Než zač[nete" na stran](#page-6-2)ě 7.
- **2** Vyjměte baterii. Viz ["Vyjmutí baterie" na stran](#page-10-2)ě 11.
- **3** Postupujte podle pokynů [krok 3](#page-26-2) až [krok 8](#page-28-0) v části ["Demontáž sestavy op](#page-26-3)ěrky [rukou" na stran](#page-26-3)ě 27.
- **4** Demontujte kryt závěsu. Viz ["Demontáž krytu záv](#page-48-2)ěsu" na straně 49.
- **5** Demontujte sestavu displeje. Viz ["Odejmutí sestavy displeje" na stran](#page-52-3)ě 53.
- **6** Demontujte rámeček displeje. Viz ["Demontáž ráme](#page-56-2)čku displeje" na [stran](#page-56-2)ě 57.
- **7** Odpojte kabel kamery od konektoru na modulu kamery.
- **8** Uvolněte dva výčnělky, které upevňují modul kamery ke krytu displeje.
- **9** Vyjměte modul kamery z krytu displeje.

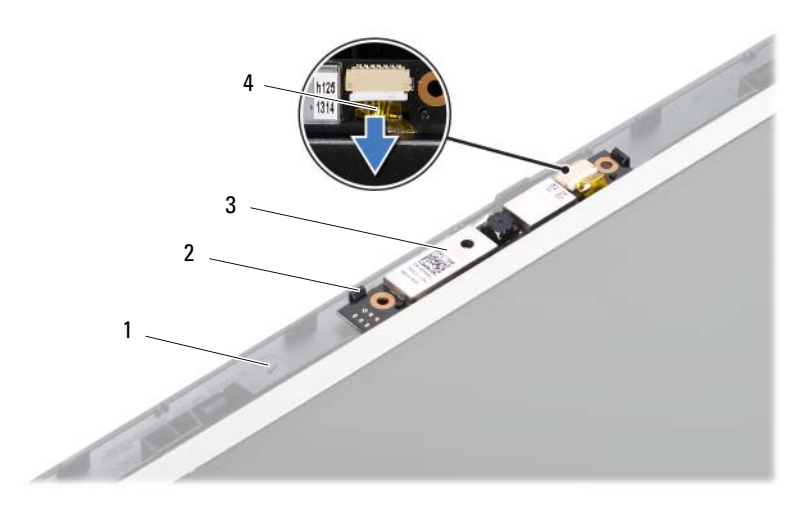

- kryt displeje 2 výčnělky (2)
- 
- modul kamery 4 kabel kamery
- 

#### <span id="page-63-0"></span>**Montáž modulu kamery**

- Postupujte podle pokynů v části "Než zač[nete" na stran](#page-6-2)ě 7.
- Připojte kabel kamery ke konektoru na modulu kamery.
- Pomocí vyrovnávacích podpěrek na krytu displeje zaklapněte modul kamery do správné polohy.
- Namontujte rámeček displeje. Viz "Montáž rámeč[ku displeje" na stran](#page-57-3)ě 58.
- Namontujte sestavu displeje. Viz ["Montáž sestavy displeje" na stran](#page-55-1)ě 56.
- Namontujte kryt závěsu. Viz ["Montáž krytu záv](#page-50-1)ěsu" na straně 51.
- Postupujte podle pokynů [krok 3](#page-29-1) až [krok 7](#page-30-0) v části ["Montáž sestavy op](#page-29-2)ěrky [rukou" na stran](#page-29-2)ě 30.
- Vložte baterii. Viz "Výmě[na baterie" na stran](#page-11-1)ě 12.

# <span id="page-64-0"></span>**Základní deska**

**VAROVÁNÍ: P**ř**ed manipulací uvnit**ř **po**č**íta**č**e si p**ř**e**č**t**ě**te bezpe**č**nostní informace dodané s po**č**íta**č**em. Další informace o vhodných bezpe**č**ných postupech naleznete na domovské stránce Regulatory Compliance (Soulad s p**ř**edpisy) na adrese www.dell.com/regulatory\_compliance.**

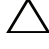

**UPOZORN**Ě**NÍ: Opravy po**č**íta**č**e smí provád**ě**t pouze kvalifikovaný servisní technik. Na škody zp**ů**sobené neoprávn**ě**ným servisním zásahem se nevztahuje záruka.**

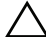

**UPOZORN**Ě**NÍ: Abyste p**ř**edešli elektrostatickému výboji, použijte uzem**ň**ovací náramek nebo se opakovan**ě **dotýkejte nenat**ř**eného kovového povrchu (nap**ř**íklad konektoru po**č**íta**č**e).**

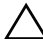

**UPOZORN**Ě**NÍ: P**ř**ed manipulací uvnit**ř **po**č**íta**č**e vyjm**ě**te hlavní baterii, viz** č**ást ["Vyjmutí baterie" na stran](#page-10-2)**ě **11. P**ř**edejdete tak poškození základní desky.**

**UPOZORN**Ě**NÍ: Karty a jiné komponenty držte vždy za hrany, snažte se nedotýkat kolík**ů **a kontakt**ů**.**

## <span id="page-64-1"></span>**Vyjmutí základní desky**

- **1** Postupujte podle pokynů v části "Než zač[nete" na stran](#page-6-2)ě 7.
- **2** Stiskněte a vyjměte všechny karty instalované ve čtečce pamět'ových karet 3 v 1.
- **3** Vyjměte baterii. Viz ["Vyjmutí baterie" na stran](#page-10-2)ě 11.
- **4** Demontujte klávesnici. Viz ["Demontáž klávesnice" na stran](#page-12-2)ě 13.
- **5** Demontujte paměťový modul (paměťové moduly). Viz "Vyjmutí pamě[t'ových modul](#page-16-2)ů" na straně 17.
- **6** Demontujte optickou jednotku. Viz ["Vyjmutí optické jednotky" na stran](#page-20-2)ě 21.
- **7** Postupujte podle pokynů [krok 3](#page-26-2) až [krok 8](#page-28-0) v části ["Demontáž sestavy op](#page-26-3)ěrky [rukou" na stran](#page-26-3)ě 27.
- 8 Postupujte podle pokynů [krok 5](#page-35-2) až [krok 6](#page-35-3) v části "Demontáž pevného disku" [na stran](#page-35-1)ě 36.
- Namontujte sestavu chlazení. Viz ["Demontáž sestavy chlazení" na stran](#page-42-2)ě 43.
- Demontuite procesor. Viz ..Demontáž modulu procesoru" na straně 45.
- Demontujte kartu Mini-Card. Viz ["Demontáž karty Mini-Card" na stran](#page-22-2)ě 23.
- Odpojte kabel reproduktorů, kabel panelu USB, kabel mikrofonu a kabel napájecího adaptéru od konektorů na základní desce.

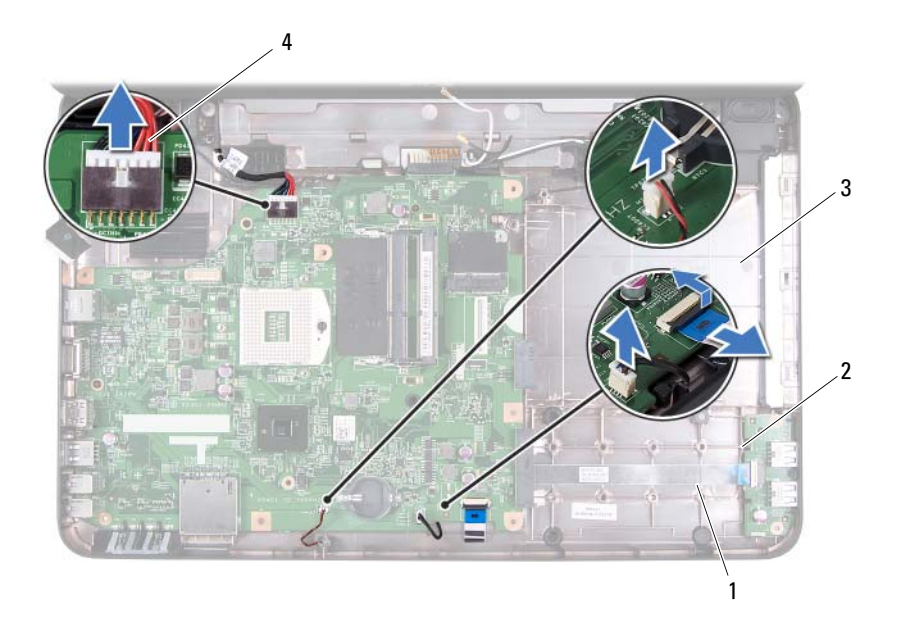

- kabel reproduktorů 2 kabel panelu USB
- 

- 
- kabel mikrofonu 4 kabel napájecího adaptéru
- Vyšroubujte dva šroubky, které upevňují základní desku k základně počítače.
- Šikmo zvedejte základní desku a uvolněte konektory na desce z otvorů na základně počítače.

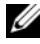

**POZNÁMKA:** Rozměry základní desky a umístění součástí základní desky se mohou lišit na základě vašeho výběru při nákupu počítače.

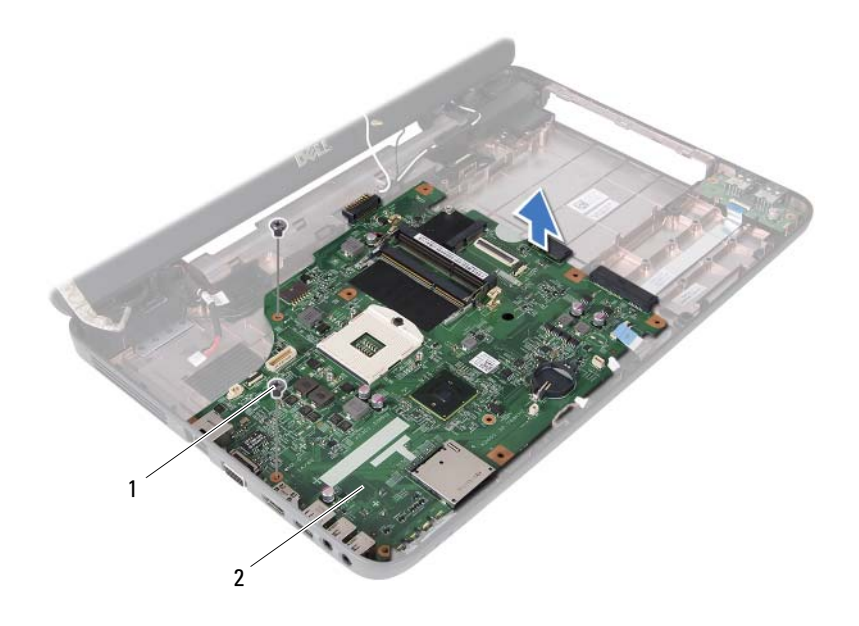

1 šrouby (2) 2 základní deska

#### <span id="page-66-0"></span>**Montáž základní desky**

- Postupujte podle pokynů v části "Než zač[nete" na stran](#page-6-2)ě 7.
- Zasuňte konektory na základní desce do slotů v základně počítače.
- Zašroubujte dva šroubky, které upevňují základní desku k základně počítače.
- Připojte kabel reproduktorů, kabel panelu USB, kabel mikrofonu a kabel napájecího adaptéru ke konektorům na základní desce.
- Namontujte kartu Mini-Card. Viz ["Montáž karty Mini-Card" na stran](#page-24-1)ě 25.
- Namontujte procesor. Viz ["Montáž modulu procesoru" na stran](#page-46-1)ě 47.
- Namontujte sestavu chlazení. Viz ["Montáž sestavy chlazení" na stran](#page-43-1)ě 44.
- Postupujte podle pokynů [krok 3](#page-36-2) až [krok 4](#page-36-3) v části "Montáž pevného disku" na [stran](#page-36-1)ě 37.
- **9** Postupujte podle pokynů [krok 3](#page-29-1) až [krok 7](#page-30-0) v části ["Montáž sestavy op](#page-29-2)ěrky [rukou" na stran](#page-29-2)ě 30.
- **10** Namontujte optickou jednotku. Viz ["Montáž optické jednotky" na stran](#page-21-1)ě 22.
- **11** Namontujte paměťový modul. Viz "Montáž paměťových modulů" na [stran](#page-17-1)ě 18.
- **12** Namontujte klávesnici. Viz ["Montáž klávesnice" na stran](#page-14-1)ě 15.
- **13** Vložte baterii. Viz "Výmě[na baterie" na stran](#page-11-1)ě 12.
- **14** Namontujte všechny demontované karty nebo záslepky čtečky pamět'ových karet 3 v 1.

#### **UPOZORN**Ě**NÍ: P**ř**ed zapnutím po**č**íta**č**e našroubujte všechny šrouby zp**ě**t a zajist**ě**te, aby žádné nez**ů**staly voln**ě **uvnit**ř **po**č**íta**č**e. Pokud tak neu**č**iníte, m**ů**že dojít k poškození po**č**íta**č**e.**

- **15** Zapněte počítač.
- **POZNÁMKA:** Po montáži základní desky zadejte do systému BIOS nové desky servisní označení počítače.
- **16** Zadejte kód servisního štítku. Viz ["Zadání servisního ozna](#page-67-0)čení do systému [BIOS" na stran](#page-67-0)ě 68.

#### <span id="page-67-0"></span>**Zadání servisního ozna**č**ení do systému BIOS**

- **1** Ujistěte se, že je adaptér střídavého proudu zapojený a že je správně vložena hlavní baterie.
- **2** Zapněte počítač.
- **3** Stisknutím klávesy <F2> během testu POST přejděte do programu pro nastavení systému.
- **4** Přejděte na kartu Security (Zabezpečení) a zadejte servisní označení do pole **Set Service Tag** (Nastavit servisní označení).

# <span id="page-68-0"></span>**Aktualizace systému BIOS**

Systém BIOS může vyžadovat aktualizaci v případě, že je k dispozici nová aktualizace, nebo když vyměňujete základní desku. Aktualizace systému BIOS:

- **1** Zapněte počítač.
- **2** Přejděte na stránku **support.dell.com/support/downloads**.
- **3** Vyhledejte soubor aktualizace systému BIOS pro svůj počítač:

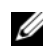

**POZNÁMKA:** výrobní číslo vašeho počítače naleznete na štítku na spodní straně počítače.

Pokud máte k dispozici výrobní číslo počítače:

- **a** Klikněte na položku **Enter a Tag** (Zadat výrobní číslo).
- **b** Zadejte výrobní číslo do pole **Enter a service tag:** (Zadejte výrobní číslo), klikněte na tlačítko **Go** (Přejít) a pokračujte k části [krok 4.](#page-68-1)

Pokud nemáte k dispozici výrobní číslo počítače:

- **a** Klikněte na tlačítko **Select Model** (Vybrat model).
- **b** V seznamu **Select Your Product Family** (Vybrat skupinu produktů) zvolte typ produktu.
- **c** V seznamu **Select Your Product Line** (Vybrat produktovou řadu) zvolte produktovou řadu.
- **d** V seznamu **Select Your Product Model** (Vybrat model produktu) zvolte číslo modelu produktu.

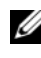

**POZNÁMKA:** Pokud jste vybrali jiný model a chcete začít s výběrem znovu, klikněte na tlačítko **Start Over** (Začít znovu) v pravém horním rohu nabídky.

- **e** Klikněte na možnost **Confirm** (Potvrdit).
- <span id="page-68-1"></span>**4** Na obrazovce se objeví seznam výsledků. Klikněte na možnost **BIOS**.
- **5** Kliknutím na možnost **Download Now** (Stáhnout) stáhněte nejnovější soubor systému BIOS.

Zobrazí se okno **File Download** (Stažení souboru).

- **6** Kliknutím na možnost **Save** (Uložit) uložte soubor na pracovní plochu. Soubor se stáhne na pracovní plochu.
- **7** Pokud se zobrazí okno **Download Complete** (Stahování dokončeno), klikněte na tlačítko **Close** (Zavřít). Na pracovní ploše se zobrazí ikona souboru, která ponese stejný název jako stažená aktualizace systému BIOS.
- **8** Dvakrát klikněte na ikonu souboru na pracovní ploše a postupujte podle pokynů na obrazovce.